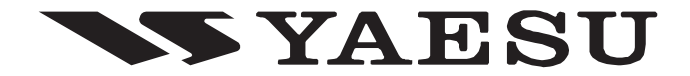

## 调频车载电台

# **FT-190R** 操作手册

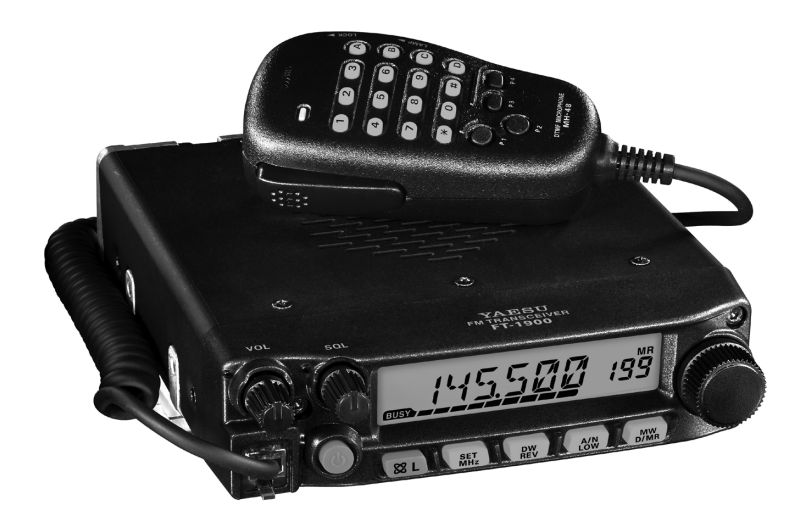

总公司 **VERTEX STANDARD CO., LTD.** 株式会社 威泰克斯 日本国东京都目黑区中目黑4-8-8 http://www.vxstd.com

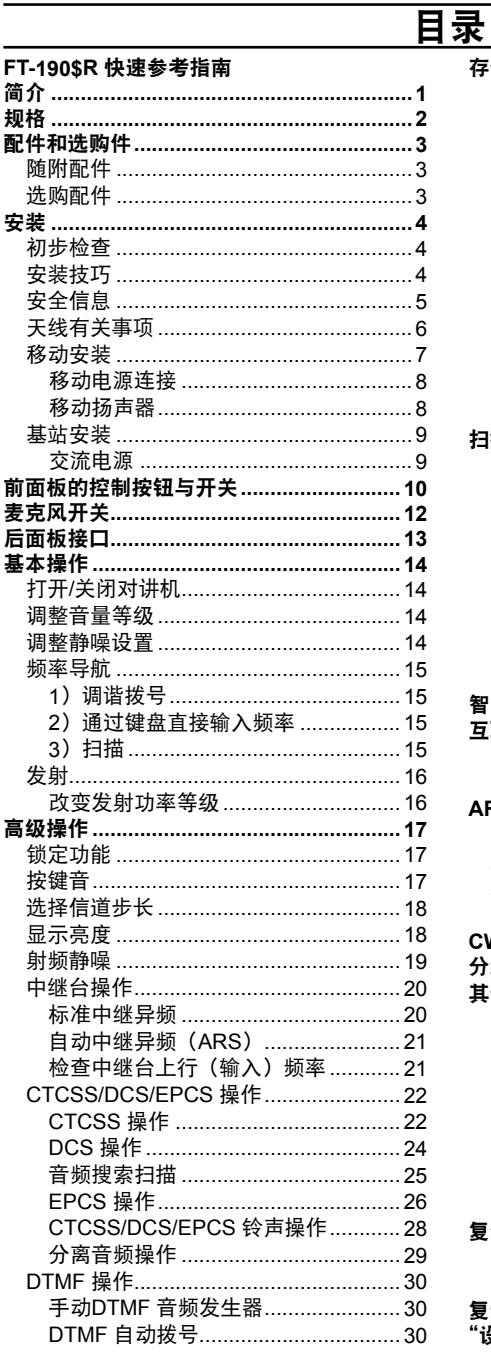

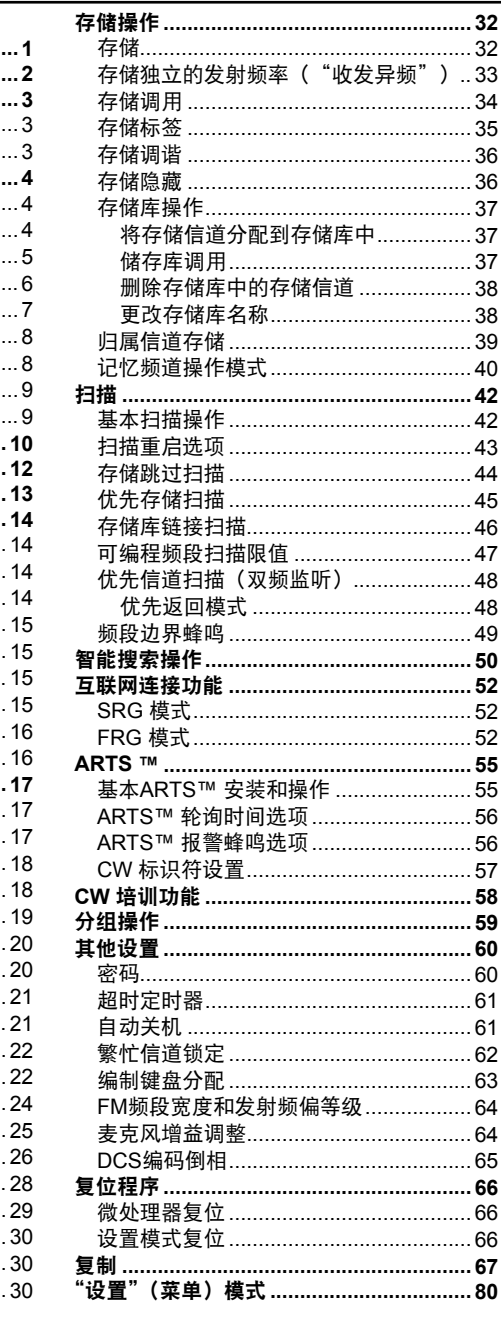

## **FT-190R** 快速参考指南

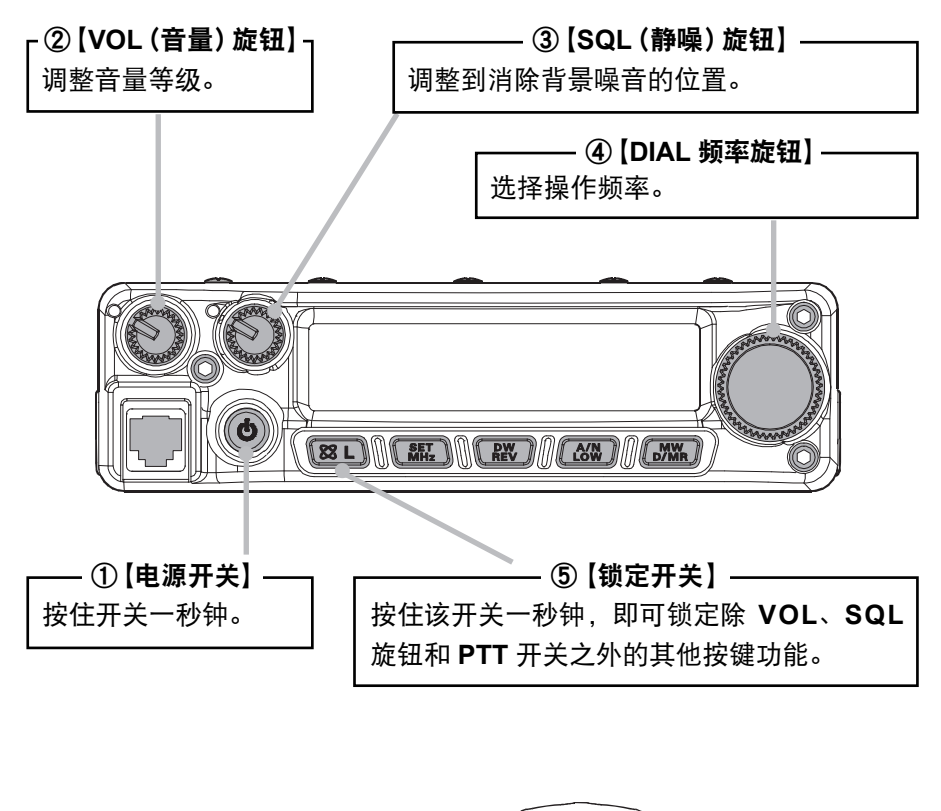

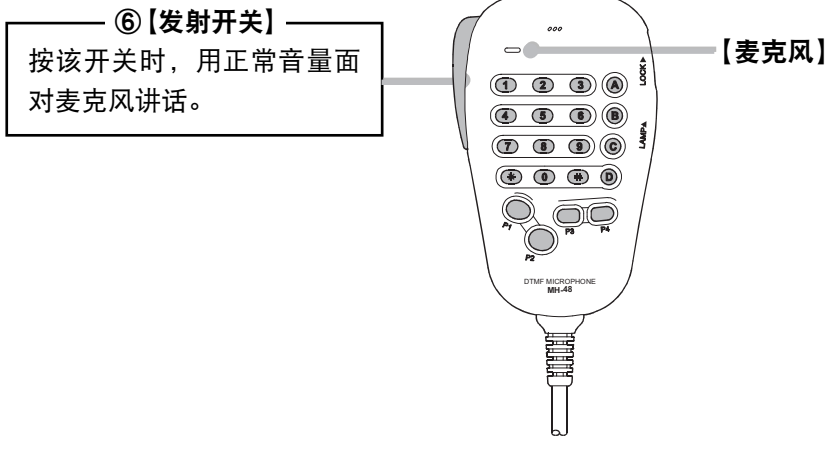

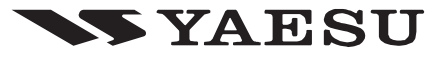

## **FT-190R** 快速参考指南

## 按键概述

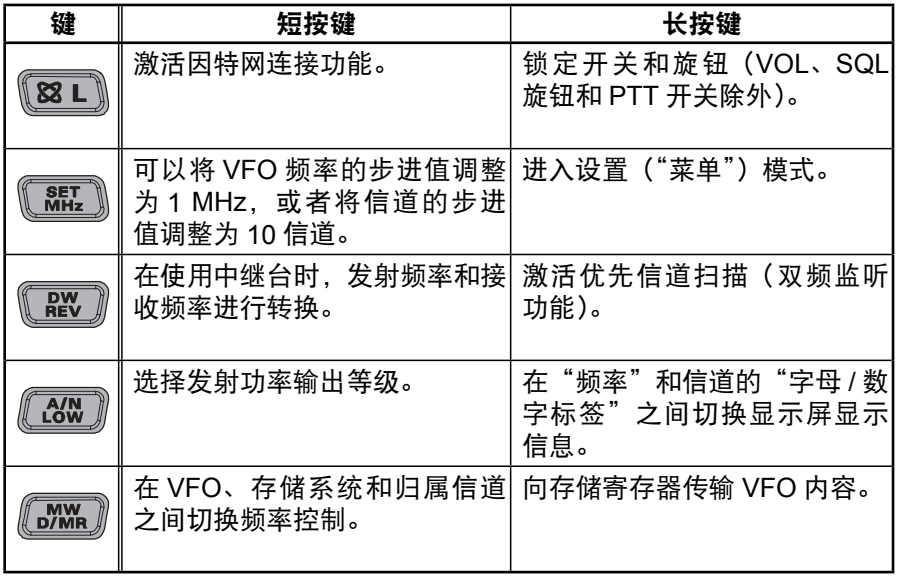

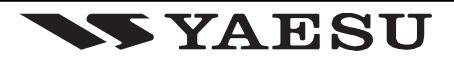

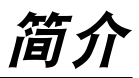

YAESU FT-1900R 是一款高级的、坚固耐用的移动调频车载电台,可提供大功率输 出,在144 MHz 的业余频段的接收性能非常出色。FT-1900R 所特有的功能包括:

口 55 瓦功率输出, 在每个操作位置都有四个功率等级可供选择。

- □ 扩展的接收范围 : FHÎ -F7I MHz。
- 口 通过麦克风的键盘直接输入操作频率。
- □ 得益于采用 YAESU 著名的先进跟踪调谐 (Advance Track Tuning ) 前端,有效 地避免了接收器内部的调制失真。
- □ 221 个存储 (200 个 "基本"存储信道, 10 组频段边界存储信道以及一个 "归属" 信道),可用于存储中继异频、临时中继异频、CTCSS/DCS 音频,还可以为每 个信道设置一个 6 个字符的字母 / 数字标签以便识别。
- □ 内置 CTCSS 和 DCS 编码器 / 解码器电路。
- □ Smart Search™ (智能搜索) 功能, 可自动扫描一个频段并将有效频率载入指 定的存储库,初次到达某个城市时使用该功能来识别可用的中继台非常理想。
- 扩展的菜单系统,可用于定制对讲机的数个性能参数。
- YAESU 独特的多功能 LCD 显示屏。

附加功能包括发射超时定时器(TOT)、自动关机(APO)、自动中继异频(ARS), 还为高效信道拥塞的区域降低发射频偏作准备。采用 RF 静噪电路允许用户通过信 号强度的可编程设置打开静噪功能,减少了设置静噪阈值所需的时间。

恭喜您选购了 FT-1900R!可能这是您的第一款 YAESU 装备,可能 YAESU 早已 成为您的基站不可缺少的设备,威泰克斯公司诚挚地向您承诺,这款性能优异的对 讲机能够使用多年,并让您尽情享受通讯的乐趣。本公司的经销商网络和技术支持 团队是每一台售出设备的坚强后盾,如果您需要相关的技术支持,请与我们取得联 系。

建议您在安装 FT-1900R之前,完整地阅读本手册,以确保您完全了解这台新对讲 机的各项功能。

# 规格

### 基本规格

频率范围 : 信道步长 : 5/10/12.5/15/20/25/50/100 kHz 标准中继异频 : ±0.6 MHz 频率稳定度 : 优于 ±5 ppm(–10 °C 至 +60 °C) 辐射模式 : F2、F2D、F3E 天线阻抗 : 50 欧姆,不平衡电阻 电源电压 : 13.8 V DC ±15%,负极接地 消耗电流 (典型): Rx : 低于 0.7 A, 低于 0.3 A (静噪)

工作温度范围: -20°C 至 +60°C<br>尺寸(宽 X 高 X 深): 140 x 40 x 146 m 重量(大约): 1.2 kg

### 发射

输出功率 : 55 W/25 W/10 W/5 W 调制类型 : 可变感抗 最大频偏 : the top that the top that the top of the top of the top that the top that the top that the top that the ±2.5 kHz(窄带) 杂散辐射 : 休干 –60 dB

麦克风阻抗: 2 k 欧姆

## 接收

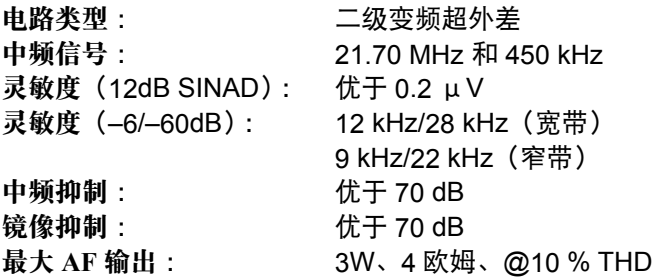

规格如有更改,恕不另行通知。所述规格仅适用于业余频段内。 根据对讲机的版本,其频率范围有所不同,具体信息请咨询经销商。

Tx :11 A (55 W) /7 A (25 W) /5 A (10 W) /4 A (5 W)

 $140 \times 40 \times 146$  mm (w/o 旋钮)

136 - 174 MHz

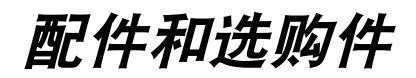

### 随附配件

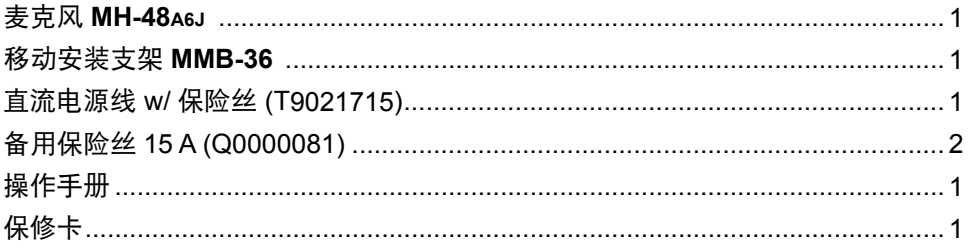

#### 选购配件

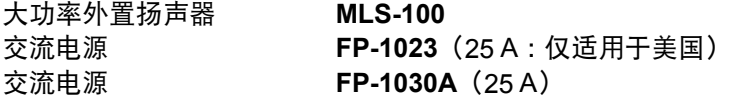

这些附件的供应因地而异。某些附件安当地要求作为标配提供,还有一些在某些地 区可能无法提供。本产品需与威泰克斯的原厂配件一起使用,才能实现最佳性能。 若因非威泰克斯生产的配件,对产品造成破坏,或引起火灾、电池泄漏或爆炸等事 故,威泰克斯对此不承担任何责任。请咨询威泰克斯经销商,了解详细信息以及新 推出的选购件。若连接了未得到威泰克斯许可的配件而造成的损坏,不在本设备的 保修范围之内。

## 安装

本章介绍了将 FT-1900R整合在典型业余无线电电台的安装过程。在此假设读者具 备相关的技术知识、对设备等的状况有概念性的全面了解并且拥有业余无线电执 照。请您务必抽出时间提前阅读下文所介绍的重要安全事项和技术要求方面的细节 问题。

## 初步检查

打开包装时,迅速观察一遍对讲机。确保所有的控制按钮和开关都能正常工作,并 检查机体是否有损坏。轻轻晃动对讲机,确认内部组件并没有在运输过程中由于不 当操作而出现松动。

### 安装技巧

为了让设备组件有足够的使用寿命,安装 FT-1900R 的区域应具备良好的通风条件。

不要将对讲机安装在发热设备(例如电源或放大器)的上方,也不要在 **FT-1900R** 的上面放置其他设备、书籍或纸张。不要安装在排风口或窗口,以免对讲机被 阳光过度曝晒,尤其是在天热的季节。FT-1900R不能在环境温度超过 +140 °F (+60 °C) 的环境中使用。

### 安全信息

作为电子设备,FT-1900R也会发出射频能量,因此用户必须针对此类设备,采取 相应全面的防护措施。这些安全方面的注意事项适用于任何安装在设计合理的业余 无线电电台中的设备。

不要让孩子在没有看管的情况下在靠近安装对讲机或天线的地方玩耍。

所有的线路和电缆必须用绝缘带包裹,以防出现短路。

不要让电缆或线路穿过门框或其他易于磨损的地方,避免线路接地或彼此接 触造成的短路。

向天线发射时,不要站在天线的前方。不要将定向天线安装在行人或动物会 踏入其主辐射范围的地方。

移动安装时,建议将天线安装在车顶,可以利用车身本身的载重平衡,并提 高天线的辐射范围,使其远离行人。

在车载操作模式下,静止时(例如在停车场)若附近会有行人经过,应将其 切换至低功率。

开车时,切勿佩戴双耳罩耳机。

不要在开车时打电话或使用 DTMF 麦克风进行自动转接呼叫。不管是手动 拨号还是使用自动拨号功能,都要先把车辆停靠在路边。

#### 天线有关事项

FT-1900R是一款设计用于在所有操作频率下采用阻抗约为 50 欧姆的天线。只要 对讲机开机就应连接天线(或 50 欧姆的假负载),以避免在无天线情况下发射造 成损坏。

确保所采用的天线适用于 55 瓦的发射功率。部分磁路安装移动天线,设计用于手 持对讲机,不能承受这么大功率。请咨询天线制造商,了解具体的规格数据。

大部分 FM 工作使用垂直极化。安装定向天线,例如八木天线(YAGI)或方框天线时, 确保其定位可以产生垂直极化,除非您所在的位置比较特殊需要水平极化。若使用 八木天线,应让天线单元垂直以便垂直极化 ;若使用方框天线,输入点应置于一个 激励单元垂直一侧的中心(若使用钻石型的"三角天线"时,应位于侧角处)。

在设计和优化 VHF 天线方面,有很多优秀的参考资料和计算机软件可以使用。经 销商将为您提供安装天线所需的各项帮助和技术支持。

采用高品质、阻抗为 50 欧姆的同轴电缆将其引入 FT-1900R对讲机。若使用质量 不好的、损耗大的同轴电缆,则无法得到高效的天线系统。随着频率的增大,同轴 电缆上的损耗越大, 8 米长 (25') 的同轴电缆在 29 MHz 时的损耗为 0.5 dB, 而 在 146 MHz 时的损耗为 1.8 dB ;根据安装位置(移动或固定)和所需电缆的总长 度(移动安装所需的极短电缆,应选用尽量小,更灵活的电缆类型)谨慎选择合适 的同轴电缆。

右侧的图表显示了 VHF 安装中常用同轴电缆的损耗数据,以供参考。

控制预算,还会确保 FT-1900R实现最佳 安装在室外时,确保每个接口都采用防风 雨保护,若有雨水进入同轴电缆,会让损 耗迅速增大,大幅降低通讯效果。尽量使 用长度最短,质量最好的同轴电缆不仅能 性能。

#### 所选的 **50** 欧姆同轴电缆 每 **30** 米(**100** 英尺)损耗的 **dB** 值 (假设 50 欧姆输入 / 输出终端)

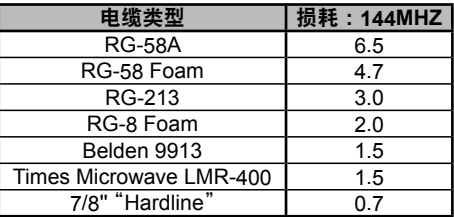

损耗值为近似值,若需完整的规格数据,请查阅 电缆制造商提供的目录。

## 安装

### 移动安装

FT-1900R只能安装在具有 13.8 伏负极接地电气系统的车辆上。使用随附的安装 支架 **MMB-36**,将对讲机安装到能够方便使用显示屏、控制键和麦克风的地方。

对讲机几乎可以安装在车辆的任何位置,但是要避免安装在排风口,也不要安装在 影响驾驶的地方(影响司机视野或机械操作)。确保对讲机的各个侧面都有足够的 空间,以便四周空气可以自由流动。请参考如图所示的正确安装步骤。

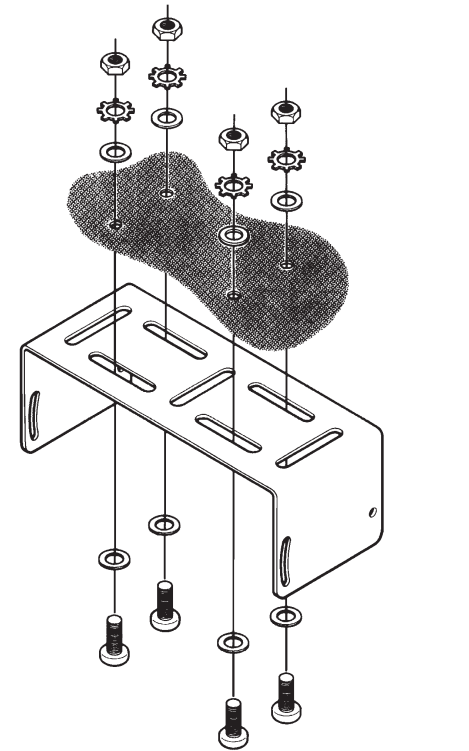

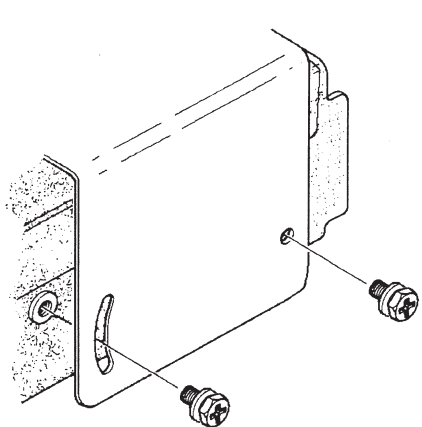

安装 **MMB-36**

#### 移动安装

#### 移动电源连接

为了使压降最小化、避免烧毁车辆的保险丝,应将直流电源线直接连接在电池端子 上。切勿去掉或绕过直流电缆的保险丝,这根保险丝用于保护用户,对讲机以及车 辆的电气系统。

#### 警告!

不要将交流电源连接在 FT- 1900R 的电源电缆上, 也不要连接高于 15.8 伏的 直流电源。若需更换保险丝,只能使用 15 安的保险丝。若不遵守上述安全事项, 使产品出现故障则不在保修范围之内。

- 连接对讲机之前,发动机加快转速时检查电池端子处的电压。如果电压超过 15 伏,在进行安装前要调整车辆的电压调节器。
- 口 将红色电源线与电池的正极(+)端子连接,将黑色电源线与电池的负极(-) 端子连接。如果需要延长电源线,使用 #12 AWG 或更粗的绝缘铜绞线。小心 地焊接,并用绝缘胶带包裹接头处。
- 口 连接电缆与对讲机之前,使用直流电压表测试直流电缆对讲机端的电压和极性。 连接对讲机和直流电缆。

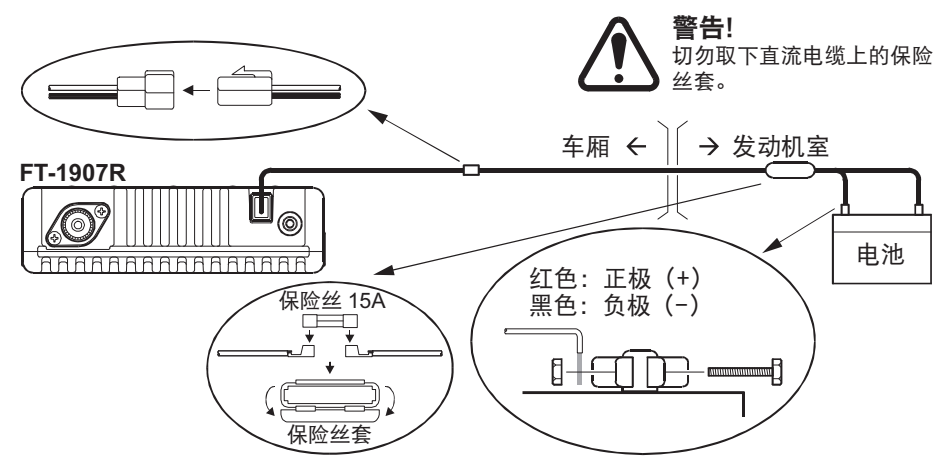

#### 移动扬声器

选购件外部扬声器 **MLS-100** 包括一个旋转式安装支架,可以从 YAESU 经销商处 购买。

若其他外部扬声器具有 4 欧姆的阻抗,并且可以应对FT-1900R的 3 瓦音频输出, 也可以和 FT-1900R 配合使用。

#### 基站安装

FT-1900R不仅适合移动安装,同样也可以做为基站电台使用。**FT-1900R** 专门设 计用于整合在电台中,请参考如下信息。

#### 交流电源

FT-1900R通过交流电路操作,需要能够持续提供最低 11 安、13.8 伏直流电压的 电源。交流电源 **FP-1023** 和 **FP-1030A** 可满足上述要求,您可以从 YAESU 经销 商处购买。也可以使用其他优质电源,只需满足上述要求的电压和电流的规格。

使用直流电源线连接对讲机,就可对其进行供电。将红色电源线与电源的正极(+) 端子连接,将黑色电源线与电源的负极(–)端子连接。

# 前面板的控制按钮与开关

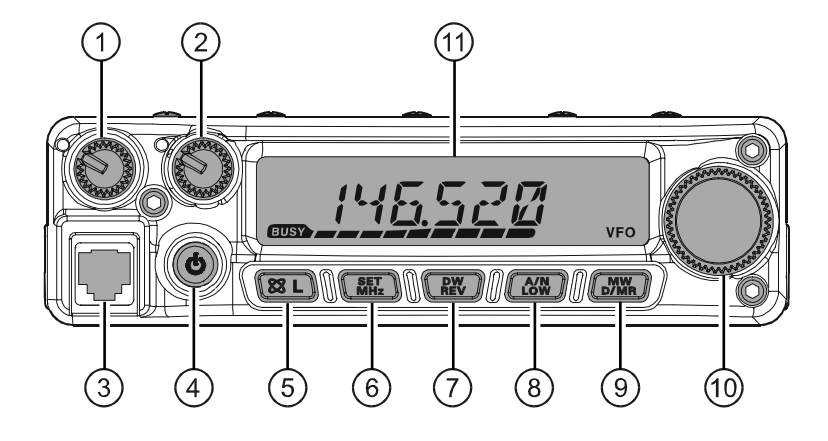

① **VOL**(音量)旋钮

该控制开关可调整音量等级。顺时针选择可提高音量。

(2) **SQL** (静噪) 旋钮

该控制开关用于消除接收器中的背景噪音。应提前顺时针选择,直至噪音消失 (且显示屏上的" "指示灯熄灭),以最佳灵敏度接收弱信号。

③ 麦克风插孔

将随附的 **MH-48A6J** 手持麦克风接头插入该插孔。

④ **PWR**(电源)键

按住该键一秒钟,可以切换对讲机电源的开 / 关状态。

⑤ [ (**L**)] 键

使用该键可配合使用互联网连接功能。

按住该键一秒钟,可以切换锁定功能"开"或"关"的状态。

⑥ [**MHz(SET)**] 键

调节该开关可进行步长为 1 MHz 的调整。(频率数值会在显示屏上闪烁)。若 存储信道正在接收,初次按该键可启动存储调谐模式,再按一下可进行步长为 1 MHz 的调整。

按住该键一秒钟,启动"设置"(菜单)模式。

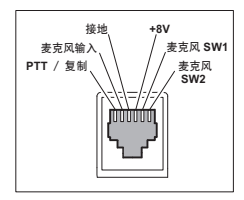

# 前面板的控制按钮与开关

### ⑦ [**REV(DW)**] 键

异频操作期间,如通过中继台,该键可将发射频率和接收频率转换。 按住该键一秒钟可启动双频监听功能,在操作一章中有详细说明(LCD 上将显 示"**PRI**",指示为"优先信道"监听)。

#### ⑧ [**LOW(A/N)**] 键

短按该键,可选择发射功率的输出等级。

可选的功率等级包括 :

低 1 (5 W) →低 2 (10 W) →低 3 (25 W) →高 (50 W)

存储信道接收时按住该键一秒钟,可以切换显示频率或信道的字母 / 数字标签。

#### ⑨ [**D/MR(MW)**] 键

短按该键可以切换 VFO、存储系统和归属信道之间的频率控制。 按住该键一秒钟,启动存储模式。

#### ⑩ **DIAL** 旋钮

该旋转开关共有 24 级,用干调谐、存储选择以及多种功能的设置。麦克风上 的 [**UP**]/[**DWN**] 按钮具有和该旋钮相同的功能。

 $0\sqrt{2}$ 显示屏

显示屏上的数字主要是操作频率、存储名称或菜单设置期间的多个参数。

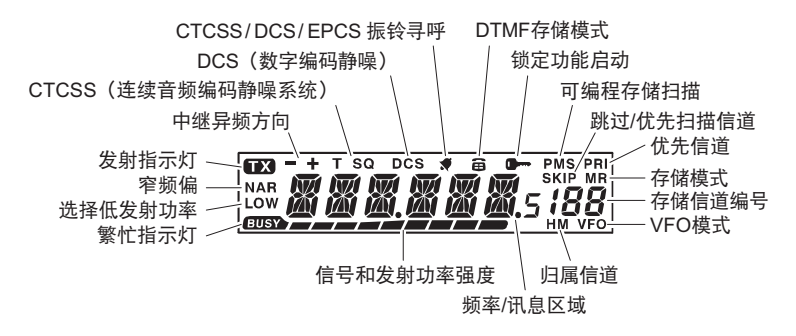

# 麦克风开关

- ① **PTT**(按键通话)开关 按该开关可进行发射,松开即可接收。
- ② 键盘

这 16 个按键在发射期间可发出 DTMF 音频。 在接收模式下,这 16 个键可用于直接 输入频率和 / 或直接通过编号调用存储 信道。 接 收 时,[**A**]、[**B**]、[**C**] 和 [**D**] 键分别 起到前面板上功能键 **[MHz(SET)]**、 [**REV(DW)**]、[**LOW(A/N)**] 和 [**D/MR (MW)**] 的作用。请查看前文介绍。

## ③ [**P1**]/[**P2**]/[**P3**]/[**P4**] 按钮

这四个键可用于编程,便于快速访问常 用功能。缺省功能如下。 [**P1**] 按钮(**SQL OFF**) 按该按钮可禁用噪音和音频静噪系统。 [**P2]** 按钮(**S SRCH**) 按该按钮可启动智能搜索功能。 [**P3**] 按钮(**C SRCH**) 按该按钮可启动音频搜索功能。

[**P4**] 按钮(**T.CALL**)

按该按钮可启动 T.CALL(1750 Hz),以访问中继台。

若有需要,用户可自行编制 [**P1**]、[**P2**]、[**P3**] 和 [**P4**] 按钮的功能。详细信息请 见第 65 页。

④ **LAMP**(照明)开关

该开关可提供麦克风键盘的照明。

⑤ **LOCK**(锁定)开关

该开关可锁定麦克风按钮(键盘和 **PTT** 开关除外)。

### ⑥ [**UP**]/[**DWN**] 按钮

按(或按住)任一按钮可调谐(向上或向下扫描)操作频率或存储信道。这两 个按钮以多种方式实现了与 **DIAL** 旋钮的相同功能。

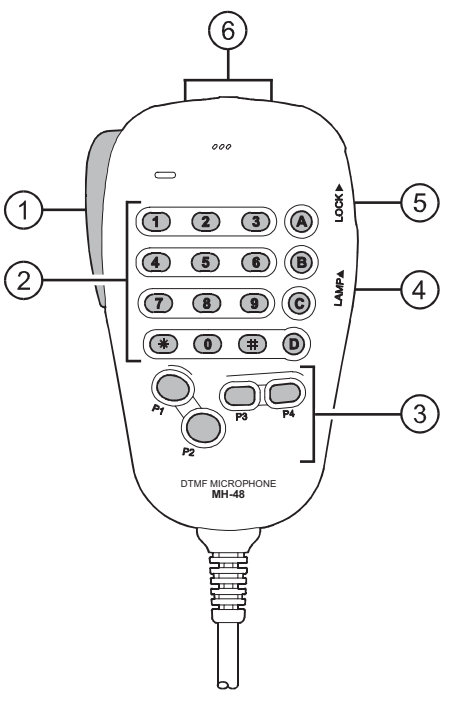

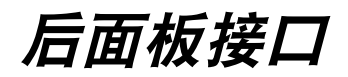

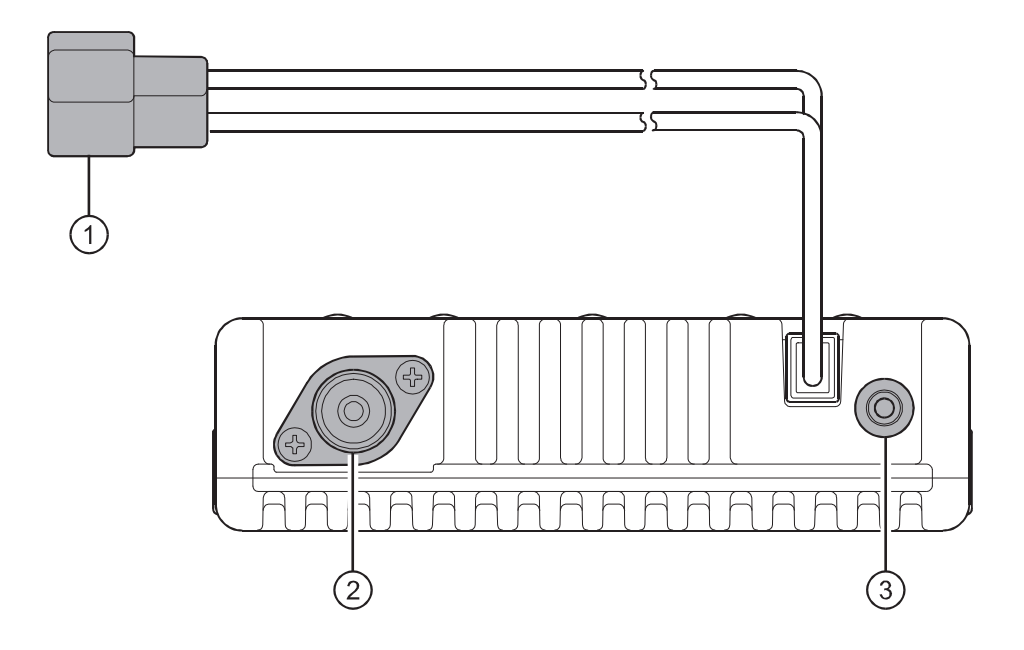

① **13.8V** 直流电缆尾缆

这是对讲机所用的电源接头。使用随附的直流电缆连接尾缆与车载电池或其他 不低于 11 安 (连续输出)的直流电源。确保红色引线与电源的正极相连。保 险丝规格为 15 安。

② **ANT** 同轴插座

使用 50 欧姆阻抗的同轴电缆和 M 型(PL-259)插头将144 MHz 天线连接到 M 型(SO-239)插座上。确保所用的天线专门设计用于该操作频率。

③ **EXT SP** 插孔

双触点,3.5 mm 的迷你耳机插孔可为选购的外接扬声器提供接收机音频输出。 音频阻抗为 4 欧姆,其等级会根据前面板上 **VOL**(音量)控制旋钮的设置而 有所不同。将插头插入该插孔,则禁用对讲机的内部扬声器。

## 基本操作

您好!我是 **R.F.** 电台,将陪伴您学习 **FT- 1900R** 的各项功能。我知道你急切 头发。地想要尝试,但我建议您首先要尽可能详细地了解本手册中的"基本操作" 部分,才能更好的体会这台对讲机的精彩之处。现在,让我们开始吧!

## 打开 **/** 关闭对讲机

- 1. 按住 **PWR**(电源)键一秒钟,即可打开对讲机。 FT-1900R 开机时,当前的直流电源电压会在 LCD 显示屏上显示两秒钟。之后,显示屏上开始正常显 示操作频率。
- 2. 若要关闭对讲机,再次按住 **PWR**(电源)键一秒钟 即可关机。

通过设置模式项"**31 OPN.MSG**"(**<sup>31</sup>** 开机讯息),

**义之 可以将开机讯息(直流电源电压数值)更改为任意所需的讯息(最多 6 个字** 符),详细信息请见第 **76** 页。

### 调整音量等级

选择 VOL (音量) 控制按钮, 调整接收机音量。顺时 针选择可提高输出音量。

### 调整静噪设置

选择 SQL (静噪) 控制开关至噪声消失, 且显示屏上 的" "指示灯熄灭。如果进一步顺时针选择 **SQL**(静 噪)控制开关,会降低接收弱信号的灵敏度。

这款电台上有独特的"射频静噪"功能。这项功能可以 对静噪进行设置,仅当信号超过某一信号强度等级时才 会打开静噪。详细信息请见第 19 页。

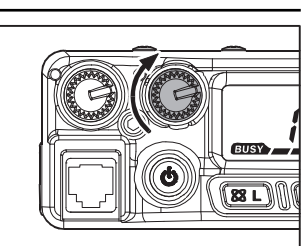

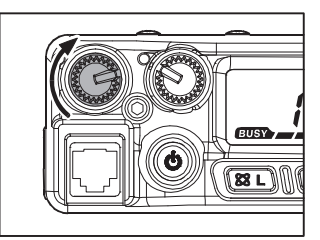

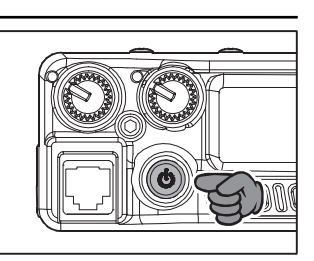

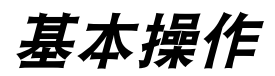

### 频率导航

#### **1)** 调谐拨号

选择 **DIAL** 旋钮,以预设步骤进行调谐。顺时针选择 **DIAL** 旋钮,将FT-1900R 调 谐至更高频率,而逆时针选择则降低其操作频率。

短按 [**MHz(SET)**] 键,然后选择 **DIAL** 旋钮,将频率更改为 1 MHz 步长。该功能在 快速浏览 FT-1900R的带宽调频范围时非常有用。也可以按麦克风键盘上的 [**A**] 键 代替 [**MHz(SET)**] 按钮,以 1 MHz 的步长调整频率。

#### **2)** 通过键盘直接输入频率

可以使用 **MH-48A6J** DTMF 麦克风上的键盘直接输入操作频率。

若需通过 **MH-48A6J** 键盘输入频率,只要以正确顺序按下数字键。**MH-48A6J** 键盘上 没有"小数点"键。但是,有一个快捷键可以帮助输入 0 结尾的频率 :输入最后 一个非零数字后,按 [**#**] 键。

*例如*:输入146.525 MHz 时,依次按 [**1**] → [**4**] → [**6**] → [**5**] → [**2**] 输入133.000 MHz 时,依次按 [**1**] → [**3**] → [**3**] → [#]

如果电台无法接收输入的频率,可能是信道步长的设置不当(例如,如果步 **义务 长设置为 25 kHz, 就无法设置 146.520 MHz 的频率)。若需了解如何改变信** 道步长的大小,请参见第 **18** 页。

#### **3)** 扫描

在 VFO 模式下,短按 [**UP**]/[**DWN**] 键可启动扫描,可分别向上或向下扫描频率。 当接收到的某个信号强度大于静噪阈值时,FT-1900R会停止扫描。**FT-1900R** 将 根据"重启"模式 (请参见第 43 页的菜单"41 SCAN"(41 扫描)) 的设置, 保 持该频率。

如果想颠倒扫描方向(例如,将向上扫描改为向下扫描频率),只需在FT-1900R 扫描时逆时针方向选择 **DIAL** 旋钮一格。即可颠倒扫描方向。如果需要再次向上扫 描,则顺时针选择 **DIAL** 旋钮一格。

再次按 [**UP**]/[**DWN**] 键可取消扫描。也可短按 **PTT** 键停止扫描,但必须松开 **PTT** 按钮后再按下才能进行发射。

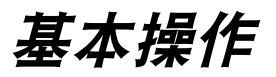

#### 发射

发射时,只要该频率不繁忙,只需按麦克风上的 **PTT**(按键通话)开关即可发射。 握住麦克风,使其距离嘴部约 1 英寸(25 mm),然后面向麦克风以正常音量讲话。 发射结束后,松开 **PTT** 开关,对讲机会返回接收模式。

发射时,显示屏的左上角会出现"■■"图标。

#### 改变发射功率等级

FT-1900R 上共有四个发射功率等级可供选择。

若需改变功率等级,按 [**LOW**(**A/N**)] 键(或麦克风上的 [**C**] 键)从四个功率等级中 选择其一。然后在存储时,将功率等级存储在存储寄存器中(存储操作的详细信息 请参见第 32 页)。

发射时,将显示反映所选择的输出功率的条形图。

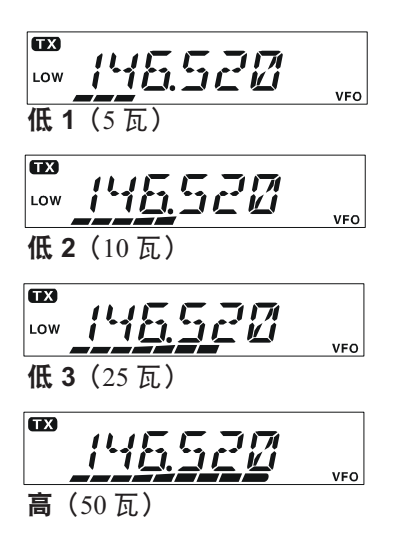

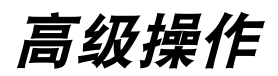

#### 锁定功能

按住 [ (**L**)] 键一秒钟,可启动锁定功能。LCD 显示屏 146.52*8* 上显示"■ "图标。再按住 [ ⊗ (L )] 键一秒钟, 可取消 | ... 锁定。

为防止因无意操作改变频率或发送信号,FT-1900R上的按键和旋钮很多都可以锁 定。

- 若需锁定部分或所有按键,请使用"设置"(菜单)模式进行如下操作 :
- 1. 按住 [MHz(SET)] 键一秒钟, 然后选择 DIAL 旋钮选择"26 LOCK"(26 锁定)。
- 2. 按 [**MHz(SET)**] 键,然后选择 **DIAL** 旋钮选择想要锁 定的组合。

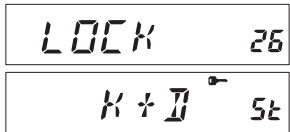

**REEP** 

**NEE** 

- **KEY** :只锁定前面板按键。 **DIAL** :只锁定前面板 **DIAL** 旋钮。 **K+D** :按键和 **DIAL** 旋钮都锁定。 **PTT** :锁定 **PTT** 开关(不能发射)。 **K+P** :按键和 **PTT** 开关都锁定。 **D+P** :**DIAL** 旋钮 **PTT** 开关都锁定。
- **ALL** : 上述全部锁定。
- 3. 按住 [MHz(SET)] 键一秒钟, 可保存新设置并退回到正常操作模式。

### 按键音

按键 / 按钮音是在按键 / 按钮被按下时发出的音频反馈。如果需要关闭按键音(或 恢复):

- 1. 按住 [**MHz(SET)**] 键一秒钟,然后旋转 **DIAL** 旋钮选择"**6 BEEP**"(6 蜂鸣)。
- 2. 按 [**MHz(SET)**] 键,然后旋转 **DIAL** 旋钮设置显示选 项为"**OFF**"(关)。
- 3. 按住 [**MHz(SET)**] 键一秒钟,可保存新设置并退回到 正常操作模式。
- 4. 如果要恢复按键音,在上述步骤 4 中选择"KEY"或"KY+SCN (出厂缺省值)"。 **KEY** : 按下键盘时发出蜂鸣。 **KY+SCN** :按下键盘或扫描停止时,都会发出蜂鸣。

*FT-1900R* 操作手册 *17*

5

 $5<sub>k</sub>$ 

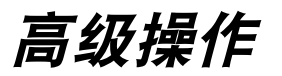

### 选择信道步长

调谐步长在出厂前,已经根据本电台的售出地所在国,对步长进行了预设。用户可 根据自己的实际需要使用不同的步长,但是请根据如下步骤更改信道步长 :

- 1. 按住 [MHz(SET)] 键一秒钟, 然后旋转 DIAL 旋钮选 择"**50 STEP**"(50 步长)。
- 2. 按 [**MHz(SET)**] 键,然后旋转 **DIAL** 旋钮选择所需的 步长(**5/10/12.5/15/20/25/50/100** kHz)。

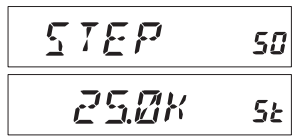

3. 按住 [MHz(SET)] 键一秒钟, 可保存新设置并退回到正常操作模式。

### 显示亮度

FT-1900R显示屏的照明采用专业技术,可以让用户在驾驶时有高度能见性,同时 尽量降低对"夜视"效果的影响。显示屏的亮度可以手动调整,请按照如下步骤进 行调整 :

- 1. 按住 [MHz(SET)] 键一秒钟, 然后旋转 DIAL 旋钮选 择"**16 DIMMER**"(16 调光器)。
- 2. 按 [**MHz(SET)**] 键,然后旋转 **DIAL** 旋钮选择感觉比 较舒适的亮度等级(**LVL 0 - LVL10**)。

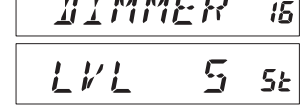

3. 按住 [MHz(SET)] 键一秒钟, 可保存新设置并退回到正常操作模式。

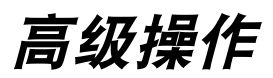

#### 射频静噪

这款电台上有独特的射频静噪功能。这项功能可以对静噪进行设置,仅当信号超过 某一信号强度等级时才会打开静噪。

建立射频静噪电路时,请按照如下步骤进行操作:

1. 按住 [MHz(SET)] 键一秒钟, 然后旋转 DIAL 旋钮选 择"**42 RF SQL**"(42 射频静噪)。

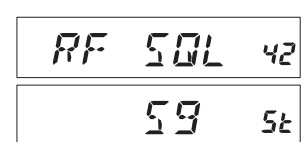

- 2. 按[**MHz(SET)**]键,然后旋转**DIAL**旋钮为静噪阈值(**S1**  - S9 或 OFF) 选择所需的信号强度等级。
- 3. 按住 [MHz(SET)] 键一秒钟, 可保存新设置并退回到正常操作模式。

接收器的静噪电路将根据两个静噪系统"噪声静噪"和"射频静噪"中设置 》 的最高级别开启。例如:

**1)** 如果设置了噪声静噪(**SQL** 控制),则信号等级为 **S-3** 时打开静噪,但射频静噪(菜 单 **#42**)设置为"**S-9**",则静噪只有在信号为 **S-9** 或高于信号强度时才会打开。 **2)** 如果射频静噪设置为"**S-3**",但噪声静噪设置为仅能通过在信号强度测量器上达 到最高量程的信号的最高等级,那么静噪也仅在信号强度测量器达到最高量程时才 会打开。在这种情况下,噪声静噪会覆盖射频静噪的效果。

# 中继台操作

FT-1900R 中包括多项便捷功能,可以在业余电台中继台上愉快、高效地进行操作。 本对讲机提供了三种在中继台上建立异频操作的方法 :

- 口 手动选择预设中继异频 (标准中继异频);
- 自动中继异频(ARS),在指定的中继台频率次频段中自动进行中继异频 ; 以及
- 独立存储发射和接收频率(通常与建立联系的中继台频率交换不对应)。详 细信息请参见第 33 页。

### 标准中继异频

#### 如需手动启动标准中继异频,应使用设置(菜单)模式 :

- 1. 按住 [MHz(SET)] 键一秒钟, 然后旋转 DIAL 旋钮选 择"**43 RPT**"(43 中继台)。
- 2. 按 [**MHz(SET)**] 键,然后旋转 **DIAL** 旋钮选择所需的 交换方向(**–RPT**、**+RPT** 或 **SIMP**)。

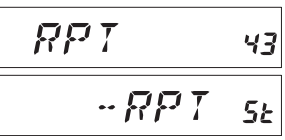

SHIFT

*MGMM* 

45

 $5<sub>k</sub>$ 

3. 按住 [MHz(SET)] 键一秒钟, 可保存新设置并退回到正常操作模式。

也可以编制其中一个麦克风可编程键(**[P1] ~ [P4]**),从而快速进行上述步骤。 **头发 建立可编程键的详细信息请参见第65页。** 

启动中继异频后,用户可暂时通过按 [**REV(DW)**] 键(或麦克风上的 [**B**] 键)交换 发射和接收频率。使用此功能可在不发射的时候显示发射频率,并检查中继台上行 链路的信号强度(例如,可确定某个电台是否在"单工"操作范围内)。

中继台频差在出厂时设定为 0.6 MHz。如果要长途旅行或其他原因,需要改变频差, 请按照以下步骤进行 :

- 1. 按住 [**MHz(SET)**] 键一秒钟,然后旋转 **DIAL** 旋钮选 择"**46 SHIFT**"(46 交换)。
- 2. 按 [**MHz(SET)**] 键,然后旋转 **DIAL** 旋钮设置所需的 频差。注意,"标准"中继异频的频段应非常接近 50 kHz 的整数倍。
- 3. 按住 [MHz(SET)] 键一秒钟, 可保存新设置并退回到正常操作模式。

请勿使用此步骤对"收发异频"类型的中继台进行调整。编制收发异频中继 台的步骤请参见第 **33** 页。

中继台操作

### 自动中继异频

本对讲机具有 ARS (自动中继异频) 功能, 可以在标准中继台次频段中自动启动 中继交换功能,让用户轻松快捷地操作中继台。出厂前,已经根据售出地所在国的 标准对 ARS(自动中继异频)功能进行了预设。

出厂设置中, ARS (自动中继异频) 功能已*启用*。若需*禁用*该功能 :

- 1. 按住 [MHz(SET)] 键一秒钟, 然后旋转 DIAL 旋钮选 择"**4 ARS**"(4 自动中继异频)。
- 2. 按 [**MHz(SET)**] 键,然后旋转 **DIAL** 旋钮将显示选项 更改为"**OFF**"(关)。

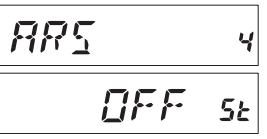

3. 按住 [MHz(SET)] 键一秒钟, 可保存新设置并退回到正常操作模式。

如需再次启用 ARS(自动中继异频)功能,在上述步骤 2 中选择"**ON**"(开)。

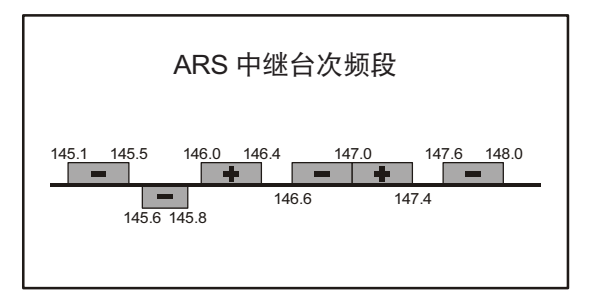

### 检查中继台上行(输入)频率

通常有助于检查中继台上行链路(输入)的频率,查看呼叫电台是否在直接呼叫("单 工")的范围之内。

若需检查,按 [**REV(DW)**] 键。您会发现显示屏切换为中继台的上行频率。再按 [REV(DW)] 键, 返回正常监控状态, 显示的是中继台下行 (输出) 频率。使用 [**REV(DW)**] 键监听中继台的输入频率时,中继台频差图标将会闪烁。

## **CTCSS** 操作

很多中继台系统需要接收到带有极低频率音频的 FM 载波才会被启动。这样可以 防止中继台被雷达或其他发射机发出的杂散信号错误启动。这种音频系统称为 "CTCSS"(连续音频编码静噪系统),FT-1900R 中包括该系统,而且便于启用。

**CTCSS** 的建立包括两个操作 :设置音频模式,然后设置音频频率。分别通 过使用(菜单)模式下的 **#49**(**SQL.TYP**)和 **#52**(**TN FRQ**)选项来进行 设置。

1. 按住 [MHz(SET)] 键一秒钟, 然后旋转 DIAL 旋钮选 择"**49 SQL.TYP**"(49 静噪类型)。

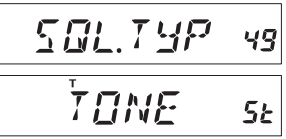

- 2. 按 [MHz(SET)] 键, 然后旋转 DIAL 旋钮, 显示屏上 会显示"**TONE**"(音频);这样就能启动 CTCSS 编 码器访问中继台。
- 3. 完成上述步骤后,将 **DIAL** 旋钮再顺时针转一格,显示屏上会显示"**TSQL**"。 显示"TSQL"时, 说明音频静噪系统已启动, 可以让 FT-1900R的接收器保持 静音,直至接收到其他电台发出的与 CTCSS 音频相匹配的呼叫。在繁忙区域 进行操作时,这项功能有助于让电台保持安静,只接收所需要的呼叫信号。

**1)** 在此步骤中,旋转 **DIAL** 旋钮时显示屏上显示"**RV TN**"(接收音频) **》 标识,说明反向音频静噪系统己启用,该系统可以让 FT-1900R 的接收** 器在接收发出 **CTCSS** 匹配音频的电台呼叫时保持静音(而非打开静噪)。反向 音频静噪系统启用时,显示屏上会闪烁"T SQ"图标。

2) 如果继续旋转 DIAL 旋钮, 显示屏上会显示 "DCS"标识。稍候我们将介绍 数字编码静噪系统。

- 4. 当您选择 CTCSS 音频模式时,短按 [MHz(SET)] 键,然后顺时针旋转 DIAL 旋 钮 3 格,选择菜单"**52 TN FRQ**"(52 音频频率)。 TN. FRN 52 通过此菜单选项,可以设置所要使用的音频频率。
- 5. 按 [**MHz(SET)**] 键,开始调整 CTCSS 频率。
- 6. 旋转**DIAL**旋 1000HZ  $5<sub>k</sub>$ 钮, 直 至 显 示屏上出现所要使用的音频频率。
- 7. 选择所需频率后,按住 [**MHz(SET)**] 键 一秒钟,可保存新设置并退回到正常 操作模式。

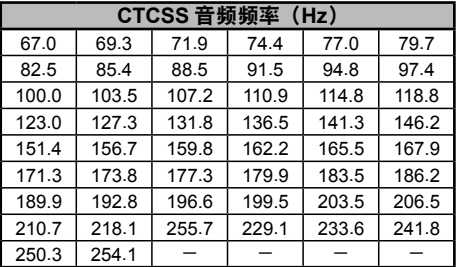

## **CTCSS** 操作

**1)** 中继台不一定再次发送 **CTCSS** 音频,部分系统只是使用 **CTCSS** 来控制 对中继台的访问,但是在发射时不会将音频一并发出。如果信号强度测量器 偏转,但 **FT-1900R** 中没有音频经过,重复上述步骤"**1**"至"**3**",旋转 **DIAL** 旋 钮以显示"**TONE**"(音频),这样就可以在信道上收听接收到的所有信号。

**2)** 可以使用菜单重设麦克风上的可编程键的功能,以便快速访问菜单项 **#52**(**TN FRQ**),从而执行上述设置流程。建立可编程键的详细信息请参见第 **<sup>65</sup>** 页。

3) 根据步骤"6"的介绍按 [REV(DW)] 键。可以设置发 射 **CTCSS** 的频率。旋转 **DIAL** 旋钮,直至显示所需的 **CTCSS** 音频频率。在 **CTCSS** 标识的右侧显示"**tt**"。再 次按 **[REV(DW)]** 键,将显示"**rt**"和接收 **CTCSS** 的频率。 **4)** 编码器和解码器中的音频频率不同时,会显示一个固 定的解码器图标和一个闪烁的编码器图标。

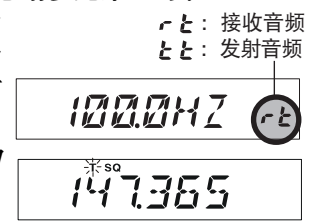

## **DCS** 操作

另一种音频访问控制形式是数字编码静噪,或称 DCS。这是一种更新、更先进的 音频系统,与 CTCSS 相比可以更有效地防止错误呼叫。FT-1900R 中内置有 DCS 编码器 / 解码器,其操作和上述 CTCSS 非常相似。用户的中继台系统可配置为使 用 DCS,如果友人的对讲机配备了这种先进功能,在单工操作的情况下,这种功 能非常有用。

与**CTCSS**操作相似,**DCS**需要将音频模式设置为**DCS**并选择一个音频编码。  $\frac{1}{2}$ 

- 1. 按住 [MHz(SET)] 键一秒钟, 然后旋转 DIAL 旋钮选 择"**49 SQL.TYP**"(49 静噪类型)。
- 2. 按 [**MHz(SET)**] 键,然后旋转 **DIAL** 旋钮,直至显示 屏上显示"**DCS**";这样就能启动 DCS 编码器 / 解码器。
- 3. 短 按 [**MHz RES** 14 **(SET)**] 键, 然后旋转 **DIAL** 旋钮,选择菜单项"**14 DCS CD**" (14 DCS 编码)。
- 4. 短按 [**MHz(SET)**] 键,开始调整 DCS 编码。
- 5. 旋转 **DIAL** 旋 *ICS023* 55 钮, 选 择 所 需的 DCS 编码(三位数字)。
- 6. 选择完毕后,按住 [**MHz(SET)**] 键一秒 钟,可保存新设置并退回到正常操作模式。 732 734 743

**1)** 由于 **DCS** 是一个编码 **/** 解码系统,因此接收器会保持静音,直至在输入 信号中接收到相匹配的 **DCS** 编码。调整频段时,关闭 **DCS**。

**2)** 根据步骤"**6**"的介绍按 **[REV(DW)]** 键。可以设置 发射 **DCS** 编码。旋转 **DIAL** 旋钮,直至显示所需的 **DCS** 编码。在 **DCS** 编码标识的右侧显示"**tt**"。再次按 **[REV(DW)]** 键,将显示"**rt**"和接收的 **DCS** 编码。 **3)** 编码器和解码器中的 **DCS** 编码不同时,会显示一个固 定的解码器图标和一个闪烁的编码器图标。

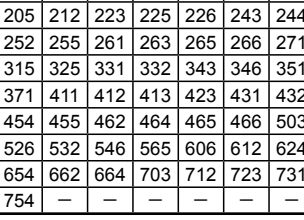

**DCS** 编码 023 025 026 031 032 036 043 047 051 053 054 065 071 072 073 074 114 115 116 122 125 | 131 | 132 | 134 | 143 | 145 | 152 | 155 | 156 | 162

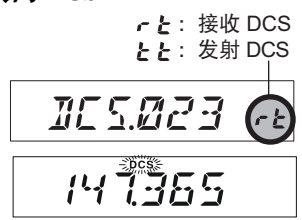

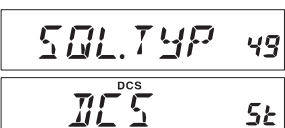

### 音频搜索扫描

当用户不了解其他电台所使用的是 CTCSS 音频还是 DCS 编码时,可以控制电台 监听接收的信号,并搜索使用的音频。有两个要点应谨记 :

- 必须确保中继台使用相同的音频类型(CTCSS 或 DCS)。
- O 部分中继台无法通过 CTCSS 音频或 DCS 编码, 则必须监听电台向中继台发射 的上行(输入)频率,从而让音频搜索扫描发挥作用。

扫描正在使用的音频 :

- 1. 将电台设置为 CTCSS 或 DCS 编码器的操作(参见上述介绍)。如果是 CTCSS, 显示屏上会显示"**TSQ**";如果是 DCS,显示屏上会显示"**DCS**"。
- 2. 短按麦克风上的 [**P3**] 键,开始扫描进入的 CTCSS 或 DCS 音频 / 编码。
- 3. 电台侦测到正确的音频或编码后,会在该音频 / 编码 处停止并让其通过。

$$
\begin{array}{c}\n\hline \text{IICS.BZ3 s1} \\
\hline \text{IGB BHZ s1}\n\end{array}
$$

4. 短按麦克风上的 [P3] 键, 锁定这个音频 / 编码, 然后退回到正常操作模式。

如果音频扫描功能无法侦测到音频或编码,将持续进行扫描。发生这种情况 时,可能其他电台并未发送任何音频。按麦克风上的 **[P3]**键,可随时停止扫描。

当设置模式项"**54 TS MUT**"(54 音频搜索静音)设置为"**OFF**"(关)时,用户 在音频扫描期间会监听到其他电台发出的(静音)信号。详细信息请参见第 80 页。 使用设置模式项"**55 TS SPD**"(55 音频搜索速度),也可以更改音频搜索扫描的 速度。详细信息请参见第 80 页。

在 VFO 或存储模式下都可以进行音频扫描。

#### **EPCS** (增强寻呼 & 编码静噪) 操作

FT-1900R中包括一个增强的CTCSS 音频编码器 / 解码器和一个专用微处理器, 可提供寻呼和选择性呼叫的功能。这样,用户可以呼叫特定电台(寻呼)并接收单 独向你发送的呼叫(编码静噪)。

寻呼和编码静噪系统使用两对(交替切换)存储在寻呼存储中的 CTCSS 音频。在 接收到与接收器寻呼存储中匹配的 CTCSS 音频对之前,接收器基本保持静音。打 开静噪可以听到呼叫者,如果启动了寻呼铃声,会立刻听到寻呼铃声。当用户按 **PTT** 开关进行发射时,存储在发射寻呼存储中的 CTCSS 音频对会自动发射。

在被寻呼的电台中,接收寻呼结束后将自动结束静噪。

#### 存储 **CTCSS** 音频对,用于 **EPCS** 操作

- 1. 按住 [**MHz(SET)**] 键一秒钟,进入设置模式。
- 2. 旋转 **DIAL** 旋钮,选择用于接收 CTCSS 音频对的"**34 PAG.CDR**"(34 接收寻呼编码),或选择用于发射 CTCSS 音频对的"**35 PAG.CDT**"(35 发射寻呼编码)。
- 3. 短按 [**MHz(SET)**] 键,可以对该设置模式项进行调整。
- 4. 旋转 **DIAL** 旋钮,设置与 CTCSS 音频对的第一个音 频对应的 CTCSS 音频编号。
- 5. 按 [**REV(DW)**] 或 [**LOW(A/N)**] 键,然后旋转 **DIAL** 键, 设置与 CTCSS 音频对的第二个音频对应的 CTCSS 音频编号。
- 6. 按住 [**MHz(SET)**] 键一秒钟,可锁定该音频 / 编码,并退回到正常操作模式。

**FT-1900R** 无法识别第一音频和第二音频的顺序。例如,对于 **FT-1907R** 来说, **CTCSS** 认为"**10**,**35**"和"**35**,**10**"是相同的。

| No. | <b>Hz</b> | No. | <b>Hz</b> | No. | <b>Hz</b> | No. | <b>Hz</b> | No. | <b>Hz</b> |
|-----|-----------|-----|-----------|-----|-----------|-----|-----------|-----|-----------|
| 01  | 67.0      | 11  | 94.8      | 21  | 131.8     | 31  | 171.3     | 41  | 203.5     |
| 02  | 69.3      | 12  | 97.4      | 22  | 136.5     | 32  | 173.8     | 42  | 206.5     |
| 03  | 71.9      | 13  | 100.0     | 23  | 141.3     | 33  | 177.3     | 43  | 210.7     |
| 04  | 74.4      | 14  | 103.5     | 24  | 146.2     | 34  | 179.9     | 44  | 218.1     |
| 05  | 77.0      | 15  | 107.2     | 25  | 151.4     | 35  | 183.5     | 45  | 225.7     |
| 06  | 79.7      | 16  | 110.9     | 26  | 156.7     | 36  | 186.2     | 46  | 229.1     |
| 07  | 82.5      | 17  | 114.8     | 27  | 159.8     | 37  | 189.9     | 47  | 233.6     |
| 08  | 85.4      | 18  | 118.8     | 28  | 162.2     | 38  | 192.8     | 48  | 241.8     |
| 09  | 88.5      | 19  | 123.0     | 29  | 165.5     | 39  | 196.6     | 49  | 250.3     |
| 10  | 91.5      | 20  | 127.3     | 30  | 167.9     | 40  | 199.5     | 50  | 254.1     |

**CTCSS** 音频编号

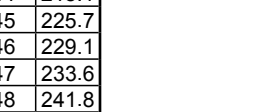

PAGE 11R

*PRGEII* 

 $*77$  47

 $77$   $45$ 

 $\overline{3}$ 

35

55

 $5<sub>k</sub>$ 

#### **EPCS**(增强寻呼 & 编码静噪)操作

#### 启动增强寻呼 **&** 编码静噪系统

- 1. 按住 [MHz(SET)] 键一秒钟, 然后旋转 DIAL 旋钮选 择"**32 PAGER**"(32 寻呼)。
- 2. 按 [**MHz(SET)**] 键,然后旋转 **DIAL** 旋钮设置这个菜 单项为"**ON**"(开)。

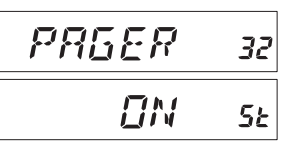

- 3. 按住 [MHz(SET)] 键一秒钟, 可保存新设置并退回到正常操作模式。
- 4. 若需禁用增强寻呼 & 编码静噪,重复上述步骤, 旋转 DIAL 旋钮, 在步骤 2 中 选择"**OFF**"(关)。

启用增强寻呼 & 编码静噪功能时,在显示的频率数字 100 MHz 旁边会出现"**P**" 标识。

#### 寻呼应答

按 **PTT** 键应答寻呼呼叫时,FT-1900R 将发射 CTCSS 音频对。音频对将打开呼叫 电台的编码静噪功能。用户还可以根据自己的需要,让 FT-1900R 自动应答寻呼呼 叫("转发")。

若需开启这项功能 :

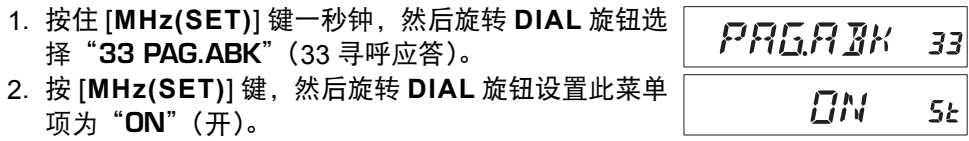

- 3. 按住 [MHz(SET)] 键一秒钟, 可保存新设置并退回到正常操作模式。
- 4. 若需禁用寻呼应答功能, 重复上述步骤, 旋转 DIAL 旋钮, 在步骤 2 中选择 "**OFF**"(关)。

### **CTCSS/DCS/EPCS** 铃声操作

可以设置 FT-1900R 在进行 CTCSS 解码、DCS 或 EPCS 操作时发出"铃声", 以 便受到呼叫时提醒用户。启用 CTCSS/DCS/EPCS 铃声的步骤如下 :

- 1. 根据上述步骤,将对讲机设置为采用 CTCSS 解码("音频静噪")、DCS 或 EPCS 操作。
- 2. 将操作频率调整到所需频道。
- 3. 按住 [MHz(SET)] 键一秒钟, 然后旋转 DIAL 旋钮选 择"**7 BELL**"(7 铃声)。
- 4. 旋转 **DIAL** 旋钮,设置铃声次数。可选项为 **1**、**3**、**5**、 **8** 或 **CNTNUE**(持续振铃)或 **OFF**(关)。

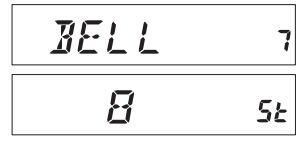

5. 按住 [MHz(SET)] 键一秒钟, 可保存新设置并退回到正常操作模式。

如果某台对讲机发出的 CTCSS 音频、DCS 编码或 CTCSS 编码对与用户解码器 中的设置相匹配,根据此编程当该对讲机呼叫用户时,会响起铃声。

启动 CTCSS/DCS/EPCS 铃声时, 显示屏上显示 图标。

 $\mu_{1}$ 

### 分离音频操作

FT-1900R可以在"分离音频"配置下进行操作,要启用在中继台上的这项操作, 应组合运用设置模式中的 CTCSS 和 DCS 控制。

- 1. 按住 [MHz(SET)] 键一秒钟, 然后旋转 DIAL 旋钮选 择"**48 SPLIT**"(48 分离)。
- 2. 按 [**MHz(SET)**] 键,然后旋转 **DIAL** 旋钮,设置这个 菜单项为"**ON**"(开)(启用分离音频功能)。

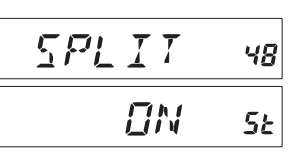

3. 按住 [MHz(SET)] 键一秒钟, 可保存新设置并退回到正常操作模式。

启用分离音频功能时,可以看到在"**RV TN**"(接收音频)参数后面有下列附加参 数(通过设置模式项"**49 SQL.TYP**"(49 静噪类型)可选择音频模式):

**D CODE** : 仅 DCS 编码(操作期间,"**DCS**"图标不断闪烁) **T DCS** : 编码 CTCSS 音频和解码 DCS 编码 (操作期间,"**T**"图标不断闪烁且显示"**DCS**"图标)。 **D TONE** : 编码 DCS 编码并解码 CTCSS 音频

(操作期间,显示"**T SQ**"图标且"**DCS**"图标不断闪烁)。

从上述选项中选择所需的操作模式。

# **DTMF** 操作

使用麦克风上的 16 键键盘可以很方便地进行 DTMF 拨号, 实现自动转接、中继台 控制或内部链路访问的目的。除了数字键 [**0**] 至 [**9**] 的外,键盘上还包括 [½] 和 [**#**], 还有通常用于中继台控制的 [**A**]、[**B**]、[**C**] 和 [**D**]。

### 手动 **DTMF** 音频发生器

手动发射时,可以产生 DTMF 音频。

- 1. 按住 [MHz(SET)] 键一秒钟, 然后旋转 DIAL 旋钮选 择"**17 DT A/M**"(17 DTMF 自动 / 手动)。
- 2. 按 [**MHz(SET)**] 键,然后旋转 **DIAL** 旋钮,将此设置 模式项设置为"**MANUAL**"(手动)(从而启用手动 DTMF 音频发生器)。

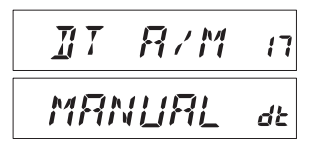

- 3. 按住 [**MHz(SET)**] 键一秒钟,可保存新设置并退回到正常操作模式。
- 4. 按 **PTT** 开关,开始发射。
- 5. 发射时,按所需的键盘数字键。
- 6. 发送了所需的全部数字后,松开 **PTT** 开关。

### **DTMF** 自动拨号

FT-1900R中有九个 DTMF 自动拨号存储器。这些 DTMF 自动拨号存储器可以存 储 16 位的电话号码,用于中继台自动转接或其他用途。

#### 若需载入 **DTMF** 自动拨号存储器,应按照如下步骤 :

- 1. 按住 [**MHz(SET)**] 键一秒钟,然后旋转 **DIAL** 旋钮选择"**19 DT SET**"(19 DTMF 设置)。
- 2. 按 [MHz(SET)] 键, 然后旋转 DIAL 旋钮, 选择一个 用于存储电话号码的 DTMF 自动拨号存储信道的编号 ("**C0**"至"**C9**")。
- 3. 短按 [LOW(A/N)] 键, 然后旋转 DIAL 旋钮, 选择想 要存储的电话号码的第一位数字。
- 4. 选择正确的数字后,短按 [**LOW(A/N)**] 键。然后,旋 转 DIAL 旋钮, 选择当前 DTMF 自动拨号存储寄存器 中 16 个可用数字的第二个数字。
- 5. 重复这个步骤,直至输入完整的电话号码。如果输入 有误,按 [**REV(DW)**] 键可返回至第一位数字,然后 重新输入正确的号码。

C D  $\bar{\mathbf{z}}$ 

 $FFT$ 

19

256 111 10

 $\overline{H}$   $\overline{I}$ 

- 6. 按住 [**LOW(A/N)**] 键两秒钟,可删除之前错误输入的光标之后的所有数据。
- 7. 所有数字输入完毕后,按 [**MHz(SET)**] 键。
- 8. 如果要存储其他的 DTMF 字符串,重复上述步骤 2 至 6。
- 9. 按住 [MHz(SET)] 键一秒钟, 可保存新设置并退回到正常操作模式。

### **DTMF** 自动拨号

#### 发射所存储的电话号码,请按照以下步骤操作 :

- 1. 按住 [MHz(SET)] 键一秒钟, 然后旋转 DIAL 旋钮选 择"**17 DT A/M**"(17 DTMF 自动 / 手动)。
- 2. 按 [**MHz(SET)**] 键,然后旋转 **DIAL** 旋钮设置这个设 置模式项为"**AUTO**"(自动)。
- 3. 按住 [MHz(SET)] 键一秒钟, 可保存新设置并退回到正常操作模式。
- 4. 在刚刚设置的自动拨号模式下,先按 **PTT** 开关,然后按照与目标 DTMF 存储 字符串对应的电话号码按下麦克风上的数字键([**0**] 至 [**9**])。开始发送字符串后, 松开 **PTT** 开关,发射机会处于"广播"状态,直至 DTMF 字符串发射完毕。

启用 DTMF 自动拨号时, LCD 上会显示" n 图标。

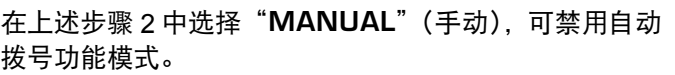

可以调整发送 DTMF 数字的速度。有两个等级的发射速度:低速(每秒 10 位)和 高速(每秒 20 位:缺省)。若要在低速和高速之间进行切换,请按照以下步骤操作:

- 1. 按住 [MHz(SET)] 键一秒钟, 然后旋转 DIAL 旋钮选 择"**20 DT SPD**"(20 DTMF 速度)。
- 2. 按 [MHz(SET)] 键, 然后旋转 DIAL 旋钮, 选择所需 的速度("**50**":高速或"**100**":低速)。
- 3. 按住 [**MHz(SET)**] 键一秒钟,可保存新设置并退回到正常操作模式。

在发射键控和发送第一个 DTMF 数字之间,可以设置更长的延时。若要设置延时, 请按照以下步骤操作 :

- 1. 按住 [MHz(SET)] 键一秒钟, 然后旋转 DIAL 旋钮选 择"**18 DT DLY**"(18 DTMF 延迟)。
- 2. 按 [**MHz(SET)**] 键,然后旋转 **DIAL** 旋钮选择所需的速度 (**50/250/450/750/1000** ms)。
- 3. 按住 [MHz(SET)] 键一秒钟, 可保存新设置并退回到正常操作模式。

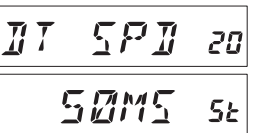

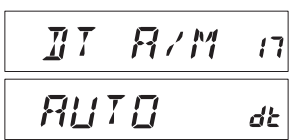

**DTMF** 操作

 $\overline{H}$   $\overline{I}$  $H_1$   $H_2$ 18 **YSMMS**  $5<sub>k</sub>$ 

# 存储操作

FT-1900R提供了多种存储系统资源。包括 :

- □ 200个"基本"存储信道, 编号从"0"至"199"。
- 一个"归属"信道,可存储并快速调用一个主频。
- □ 10 组频段边界存储器, 也被称为"可编程存储扫描"信道, 标签为"L0/ U0"至"L9/U9"。
- □ 8 个存储库,标签为"BANK 1"至"BANK 8"。 每个存储库在"基本"存 储信道中最多可分配 200 个信道。

可以为每个存储添加标签, 最多可由 6 位字母数字组成, 用于快速识别信道。

## 存储

- 1. 在 VFO 模式下, 选择所需的频率、中继异频、CTCSS/DCS 音频以及发射功率 等级。
- 2. 按住 [**D/MR(MW)**] 键一秒钟。显示屏的右下角会出现一个存储编号。如果信道 编号在闪烁,说明此信道中当前没有存储数据,如果信道编号不闪烁,说明该 信道被其他频率数据"占用",用户暂时不能使用该信道,除非这些数据已不再 有用。
- 3. 按 [**D/MR(MW)**] 键的 5 秒内,使用 **DIAL** 旋钮选择所需的存储信道,用来存储 所需频率。
- 4. 再次按 [D/MR(MW)] 键, 短按即可, 将显示的数据存储在所选的存储信道中。 存储标签会消失(因为仍在 VFO 模式下操作)。
- 5. 若需存储其他频率, 重复步骤 1 至 4, 记住要按照正确步骤设置中继异频、 CTCSS/DCS 音频和发射功率级别。
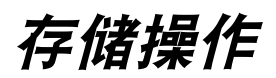

#### 存储独立的发射频率("收发异频")

- 1. 使用上述方法存储接收频率。
- 2. 调节至所需的发射频率,然后按住 [**D/MR(MW)**] 键一秒钟,
- 3. 按 [**D/MR(MW)**] 键的 5 秒内,使用 **DIAL** 旋钮或麦克风上的 [**UP**]/[**DWN**] 按钮, 选择上述步骤 1 中使用的相同存储信道编号。
- 4. 按住 **PTT** 开关,然后在按住 **PTT** 开关的同时再短按 [**D/MR(MW)**] 键。这样不 会进行发射,但是会告知对讲机,编制了一个单独的发射频率存储在存储信道中。

当用户调用了包含单独存储发射和接收频率的存储信道 时,显示屏上会出现"- **<sup>+</sup>**"标识。

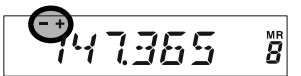

**TISOR** 

 $\tilde{\mathcal{L}}$ 

"收发异频"功能可为接收和发射频率存储独立的 CTCSS/DCS 功能。

调用了包含单独存储 CTCSS/DCS 信息的存储信道时, 显示屏上会显示解码器图标,而且编码器图标会不断闪 烁。

若需确认存储的频率 / 编码 :

- 1. 按住 [**MHz(SET)**] 键一秒钟,进入设置模式。
- 2. 当接收器的 CTCSS/DCS 功能设置为"DCS"时, 旋 转 **DIAL** 旋钮选择"**14 DCS CD**"(14 DCS 编码), 或者当接收器的 CTCSS/DCS 功能设置为"TONE SQUELCH"(音频静噪)时,选择"**52 TN FRQ**"(52 音频频率)。
- 3. 短按 [**MHz(SET)**] 键,显示接收器的存储频率 / 编码。
- 4. 按 [REV(DW)] 键, 显示发射的存储频率 / 编码。交替 按 [**REV(DW)**] 键可确认发射和接收的音频 /DCS。

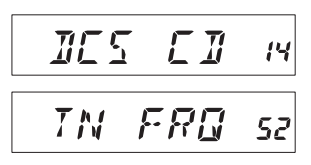

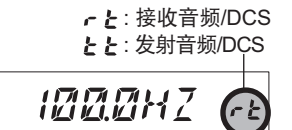

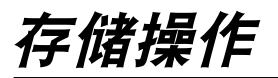

#### 存储调用

如果已经存储了一个或多个所需存储信道,必须从"VFO"模式切换至"信道调用" 模式,然后可以操作刚刚存储的存储信道。

- 1. 按 [**D/MR(MW)**] 键,必要时重复按几次,直至显示 147580 屏上出现"**MR**"图标和存储信道编号,这说明已经 进入"信道调用"模式。
- 2. 存储一个以上信道时,使用 **DIAL** 旋钮选择任意的存储信道用于操作。或者, 可以使用麦克风上的 [**UP**] 或 [**DWN**] 按钮进行步进或扫描所有的可用信道。使 用麦克风上的按钮时,短按一次可向上或向下移动一步间距;按住 [**UP**] 或 [**DWN**] 按钮一秒钟,开始存储扫描。

#### 用麦克风键盘进行存储调用 :

在存储调用模式下操作时,使用 **MH-48A6J** 麦克风上的键盘可以直接调用存储信道。

为此按下想要调用的信道编号,然后按 [**#**] 键。例如,若需调用信道"**5**",按 [**5**] → [**#**]。 若需调用信道"**118**",按 [**1**] → [**1**] → [**8**]。

用户也可使用以下编号("**L0/U0**"至"**L9/U9**"),调用可编程存储扫描(PMS)信道: 可编程存储扫描信道 #**L0** = "200"、**U0** ="201"、**L9** = "218"和 **U9** = "219"。

### 存储标签

用户可能想将字母数字组成的"标签"(标记)添加到一个或多个存储信道,以便 于记录信道的用途(例如俱乐部名称等)。通过设置(菜单)模式可以简单实现。

- 1. 调用需要添加标签的存储信道。
- 2 按住 [MHz(SET)] 键一秒钟, 然后旋转 DIAL 旋钮选 择"**30 NM SET**"(30 数字设置)。
- 3. 按 [**MHz(SET)**] 键。可以注意到第一位字符处光标闪 烁,指示已进入字母数字("A/N")输入模式。在 A/ N 输入模式下, 旋转 DIAL 旋钮, 选择所需字符, 按 [**LOW(A/N)**] 键向右移动输入字符的位置。
- 4. 旋转 **DIAL** 旋钮选择所需的数字、字母或符号,然后 按 [**LOW(A/N)**] 键移动到下一个字符输入处。如果要 输入一个空格,请移动两格。如果要"后退"一格, 按 [**REV(DW)**] 键。
- 5. 如有需要重复步骤 4, 存储信道的名称标签(最多六 个字符)输入完后,然后短按 [**MHz(SET)**] 键,可保 存刚输入的 A/N 名称。
- 6. 按住 [**MHz(SET)**] 键一秒钟,可退回到正常操作模式。

在存储信道调用模式下操作时,按住 [**LOW(A/N)**] 键一秒 钟可将显示信道的频率和信道的字母 / 数字标签进行切 换。

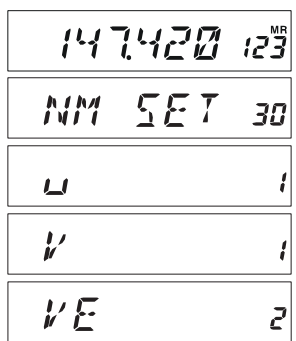

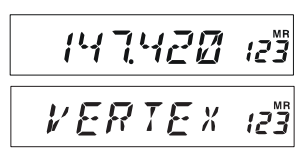

*VERTEX* 

 $\overline{b}$ 

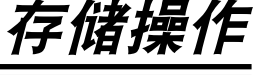

存储操作

#### 存储调谐

- 一旦调用了某条特定存储信道,即便在 VFO 模式下,也可随时关闭该信道。
- 1. FT-1900R在存储信道调用模式下,选择所需的存储 信道。
- 2. 短按 [**MHz(SET)**] 键。"**MR**"标识闪烁并且出现存储 信道编号,说明已经进入"存储调谐"模式。
- 3. 旋转 **DIAL** 旋钮,或按 [**UP**] 或 [**DWN**] 键,可调整到 一个新频率。为"VFO"操作设置的合成器步长也将 成为存储信道调谐时使用的步长。
- 4. 如果要返回最初的存储频率,短按 [**D/MR(MW)**] 键。 "**MR**"标识会停止闪烁并且重新出现存储信道编号。
- 5. 如果在存储信道调谐期间要存储一个新频率,只需按住 [**D/MR(MW)**] 键一秒钟, 然后完成通常的信道存储步骤即可。操作时请确认所选信道是打开的存储信道。

#### 存储隐藏

有时,需要"隐藏"存储信道,防止其在存储信道选择和扫描时被发现。例如,部 分信道用户很少会用到,因为其适用的城市用户很少去,所以可以将其"隐藏", 只有当用户到这个城市去的时候,再"解除隐藏",以便正常使用。(存储信道"0"、 优先信道和归属信道除外)。

- 1. FT-1900R在存储信道调用模式下, 按住[D/MR(MW)] 键一秒钟, 然后旋转 **DIAL** 旋钮选择想要删除的存储信道。
- 2. 短按 [**LOW(A/N)**] 键。显示屏将返回存储信道"0"。之前选择的存储信道已被"隐 藏"。
- 3. 若需解除隐藏, 重复上述步骤:按住 [D/MR(MW)] 键一秒钟, 旋转 DIAL 旋钮 选择隐藏的存储信道编号,然后按 [**LOW(A/N)**] 键恢复该存储信道的数据。

注意!如果不小心,你会在"隐藏"的存储信道上手动存储数据,从而删除 了之前的数据。使用"下一个可用存储信道"技术(寻找闪烁的存储信道编 号)并储存,以避免覆盖隐藏的存储信道。

**MR** 

**MR** 

MR

7

147580

14758M

147600

147580

# 存储库操作

FT-1900R 中有大量的存储信道,如果不采取有效的管理方式,很难充分利用。幸 而 FT-1900R 还提供了一套将存储信道划分为八个存储库的方案,用户可以将存储 信道分类,便于使用。正如下文所示,用户只需按一下麦克风上的 [\*] 键, 就可以 进入或退出"存储库"模式。

#### 将存储信道分配到存储库中

- 1. 调用要分配到存储库中的存储信道。
- 2. 按住 [D/MR(MW)] 键一秒钟, 然后旋转 DIAL 旋钮. 为此信道选择所想要作为存储库的存储库编号("**b1**" ~ "**b8**")。从存储信道"0"后逆时针旋转 **DIAL** 旋钮, 可以查找存储库编号。
- 3. 短按 [**D/MR(MW)**] 键,将存储信道的数据复制到存储库中。

**1)** 可以将一条存储信道分配到多个存储库中。 **2) PMS** 存储信道(**L0/U0** 至 **L9/U9**)不能分配到存储库中。

#### 存储库调用

- 1. 按 [**D/MR(MW)**] 键,进入存储模式。
- 2. 按下麦克风上的 [\*] 键, 启用"存储库"模式。显示 屏上出现存储库编号。
- 3 按 [**#**] 键可向上查找存储库("**b1**"至"**b8**")。
- 4. 旋转 DIAL 旋钮, 选择所选存储库中的存储信道, 用 户只能选择在当前存储库中的存储信道。在存储库操 作时完成存储信道的选择后两秒,显示屏会出现一个 小小的存储库编号并在其右侧显示频率。
- 5. 若需切换至其他存储库,按 [**#**] 键就可进入相邻更高 的存储库。
- 6. 若需退出存储库操作,按下麦克风上的 [½] 键即可。 Ŝ 147480 存储信道编号会一直出现的显示屏的右侧,说明一直 处于"标准"存储调用模式下,没有使用存储库。存储在各个存储库中的存储 信道还会留在这些存储库中,无需再次存储。

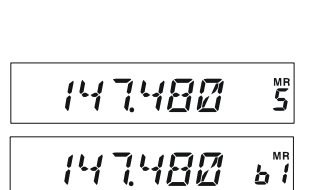

147.48M

147480

14736M

147580

**RRNK** 

存储操作

Š

 $b$  $l$ 

 $b^{\frac{MP}{l}}$ 

ر<br>55

<u> ង ី</u>

# 存储库操作

#### 删除存储库中的存储信道。

- 1. 在存储库模式下操作时,从存储库中调用要删除的存储信道。
- 2 按住 [D/MR(MW)] 键一秒钟, 然后按 [A/N(LOW)] 键从存储库中删除这条存储 信道。

必须先进入存储库模式,如要从存储库中删除某个存储信道,请按麦克风上 的 **[**½ **]** 键。如果尚未进入该模式,在上述步骤 **<sup>2</sup>** MEHERR 中按 [A/N(LOW)] 键时,显示屏将显示"MCHERR"。

#### 更改存储库名称

用户可以更改缺省存储库的名称,选择某个存储库时可以在显示屏上看到缺省名称, 根据需要对其进行更改。

- 1. 按住 [MHz(SET)] 键一秒钟, 然后旋转 DIAL 旋钮选 择"**9 BNK NM**"(9 存储库名称)。
- 2. 短按 [MHz(SET)] 键, 然后旋转 DIAL 旋钮, 调用想 要改变其标签的存储库。
- 3. 按 [A/N(LOW)] 键, 就可以更改其名称标签。
- 4. 旋转 DIAL 旋钮, 选择所需更改标签的第一个数字。
- 5. 按 [**A/N(LOW)**] 键,移动到下一个字符处。
- 6. 如果输入有误,按 [REV(DW)] 键让光标退格, 然后再次输入正确的字母、数字 或符号。
- 7. 重复步骤 4 至 6, 编制所需标签中其余的字母、数字  $E^M$ 或符号。每个标签最多可使用六个字符。
- 8. 如果编制的名称不足六个字符,按住 [**MHz(SET)**] 键一秒钟,确认该标签并退 回到正常的操作模式。

**RNK** 

*RRNK* 

PRNK

**MIM** 

HAM

9

Ъi

5

存储操作

#### 归属信道存储

使用一键式"归属"信道存储,可以让用户便捷地返回到最常用的频率。这个存储 信道不会出现的一般的存储库中,简化了这个重要信道的操作,也提高了调用速度。

若需调用归属信道,只要按 [**D/MR(MW)**] 键,必要时多 144000 按几次,直至显示屏上出现"**HM**"图标,说明已调用归 属信道。

归属信道出厂缺省频率为144.000 MHz。可以用与常规存储信道相同的方法重新 编制归属信道 :

- 1. 在 VFO 模式下,调节想要存储的频率,并设置所有的中继异频和其他数据,和 存储"一般"存储信道时的操作一样。
- 2. 按住 [D/MR(MW)] 键一秒钟, 然后按 [REV(DW)] 键将显示的数据存储在归属信 道中。存储标签会消失(因为仍在 VFO 模式下操作)。

还可以将字母数字组成的"标签"(标记)添加到一个或多个存储信道,如前文所 述,确保要先调用归属信道,然后进入菜单(选择"**30 NM SET**"(30 数字设置)), 编制标签内容。

打开归属信道时,无需其他操作,只要旋转 **DIAL** 旋钮,即可关闭归属信道(与存 储调谐模式相同)。这样可以自动切换到 **VFO** 模式,将本地区的"呼叫频率"设 置为归属信道是个理想的选择。一旦建立连接后,可以关闭该呼叫频率,打开单工 频率继续进行 **QSO** 操作。

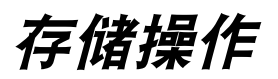

### 记忆频道操作模式

一旦存储信道编制完毕,可以让电台处于"记忆频道操作"模式,此时不能使用 VFO 和归属信道操作。在初次使用电台进行大量操作的公共服务场合下, 这项功 能非常有用,应采用最简单的信道选择方式。

若需将电台设为记忆频道操作模式,应将其关闭。打开电台时,按住 [**D/MR(MW)**] 键。此时,将禁用 VFO 和归属信道。

若要返回正常操作模式,重复上述开机步骤。

FT-1900R 的扫描功能可以让操作员以便捷的方式快速进行频率导航。

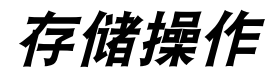

# 注意

# 扫描

# 基本扫描操作

启动扫描之前,确保已将静噪设置为无信号出现时没有背景噪音。如果打开静噪, 无法进行扫描(如果可以听到噪声或信号)。

使用麦克风上的 [**UP**] 或 [**DWN**] 按钮可以开始或停止扫描。下述技巧可应用于扫描:

- 在 VFO 模式下,按住 [**UP**] 或 [**DWN**] 按钮一秒钟,分别可以开始向上或向下进 行频段扫描。
- 在存储模式下,按住 [**UP**] 或 [**DWN**] 按钮一秒钟,可以分别扫描编号更大或编 号更小的存储信道。
- 信号出现,打开静噪时扫描暂停,显示屏上会有小数点不断闪烁。有三种扫描 重启模式可供选择(下文介绍)。
- 若需手动停止扫描,最简单的方式是短按麦克风上的 **PTT** 开关(扫描时不会进 行发射)。也可以通过按麦克风上的 [**UP**] 或 [**DWN**] 按钮,或按 [**D/MR(MW)**] 键 停止扫描。

在出厂缺省设置中,在 **VFO** 模式下扫描所有频率,在存储模式下扫描所有 的存储信道。使用设置模式项"**28MEM.SCN**"(**<sup>28</sup>** 存储扫描)和"**56 VFO. SCN**"(**56 VFO** 扫描)可以将 **VFO** 模式的扫描范围更改为 ±**1 MHz**、±**2 MHz** 或 ±**5 MHz** ;或仅扫描在存储模式下,与扫描开始处的信道的第一个字母或前两个字 母相同的信道,具体的信息请参见第 **75** 页和第 **80** 页。

### 扫描重启选项

- FT-1900R 有三种重启扫描的模式 :
- □ "BUSY"(繁忙)模式下, 在信道中出现载波期间一直暂停扫描; 对方电台发 射的载波跌落后,重启扫描。
- 在"**HOLD**"(等待)模式下,一旦发现信号,扫描立刻停止。扫描不会自动重启, 如果想要重启,要进行手动重启。
- 在"**3SEC/5SEC/10SEC**"模式下,扫描会根据所选的重启时间暂停,重启 时间过后将自动重启(无论其他电台是否仍在发射)。

缺省的扫描停止模式为"BUSY"(繁忙)。若需更改扫描重启模式, 请按照以下步 骤操作 :

1. 按住 [MHz(SET)] 键一秒钟, 然后旋转 DIAL 旋钮选 择"**41 RESUME**"(41 重启)。

2. 按 [**MHz(SET)**] 键,然后旋转 **DIAL** 旋钮选择所需的

- **RESLIME** 41 **BLISY** 55
- 扫描重启模式。 3. 按住 [**MHz(SET)**] 键一秒钟,可保存新设置并退回到正常操作模式。

# 存储跳过扫描

如果存储中有多个连续活动的信道,用户可能希望在扫描时跳过,但是仍可对其进 行手动选择。

如果想在扫描期间隐藏跳过的存储信道, 请按照以下步骤操作 :

- 1. 重复按 [**D/MR(MW)**] 键将电台设置为存储调用模式,必要时直至显示屏右侧显 示"**MR**"和信道编号。
- 2. 旋转 DIAL 旋钮, 选择扫描期间要跳过的存储信道。
- 3. 按住 [MHz(SET)] 键一秒钟, 然后旋转 DIAL 旋钮选 择"**47 SKIP**"(47 跳过)。
- 4. 按 [**MHz(SET)**] 键,然后旋转 **DIAL** 旋钮,选择"**SKIP**" (跳过)。在扫描时将会忽略当前存储信道。在下一节 中会介绍用于"优先存储扫描"的"ONLY"选项。
- 5. 按住 [MHz(SET)] 键一秒钟, 可保存新设置并退回到正常操作模式。

手动调用"跳过"的存储信道时,会显示"**SKIP**"(跳过) 图标。

 $i5$ 146.480 **SKIP** 47 **SKIP** 55

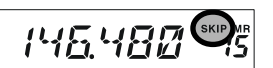

如果要将跳过的信道重新回到扫描队列,在上述步骤 4 中,调用当前跳过的信道 后选择"**OFF**"(关)(在存储模式下使用 **DIAL** 旋钮,通过手动信道选择可调用"跳 过"的信道,不论其是否在扫描队列之中)。

# 优先存储扫描

FT-1900R允许用户建立信道的"优先扫描列表",可以在存储系统中以"标识" 进行标注。一个接一个的选择优先扫描列表中的信道时,所选的信道编号旁会有 "**SKIP**"(跳过)图标闪烁。

开始存储扫描时,从带有闪烁的"**SKIP**"(跳过)图标的信道开始,而且只扫描带 有闪烁的"**SKIP**"(跳过)图标的信道。如果从一条不带有闪烁的"**SKIP**"(跳过) 图标的信道开始扫描,则将扫描所有信道,也包括带有闪烁"**SKIP**"(跳过)图标 的信道。

建立和使用优先扫描列表的步骤如下 :

- 1. 按 [**D/MR(MW)**] 键,必要时重复按,直至电台进入存储调用模式。
- 2 旋转 **DIAL** 旋钮,选择想要添加到优先扫描列表中的存储信道。
- 3. 按住 [MHz(SET)] 键一秒钟, 然后旋转 DIAL 旋钮选 择"**47 SKIP**"(47 跳过)。
- 4. 按 [**MHz(SET)**] 键,然后旋转 **DIAL** 旋钮,选择"**ONLY**"。
- 5. 按住 [MHz(SET)] 键一秒钟, 可保存新设置并退回到 | 正常操作模式。

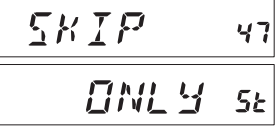

启动优先存储扫描 :

- 1. 必要时重复按 [**D/MR(MW)**] 键,将电台设置为存储调用模式。
- 2. 旋转 **DIAL** 旋钮选择信道编号旁带有闪烁"**SKIP**"(跳 过)图标的任意存储信道。

147240

3. 按住麦克风上的 [**UP**] 或 [**DWN**] 按钮一秒钟,启动优先存储扫描。只扫描信道 编号旁带有闪烁"**SKIP**"(跳过)图标的信道。

# 存储库链接扫描

如果使用存储库功能,扫描器仅扫描当前存储库中的存储信道。但是,如果启用存 储库链接扫描功能,用户可以扫描所选的多个存储库中的存储信道。

启用存储库链接扫描功能 :

- 1. 必要时重复按 [**D/MR(MW)**] 键,将电台设置为存储模式。
- 2. 按住 [**MHz(SET)**] 键一秒钟,然后旋转 **DIAL** 旋钮选 择"**8 BNK.LNK**"(8 存储库链接)。
- 3. 短按 [**MHz(SET)**] 键,然后旋转 **DIAL** 旋钮选择第一 个用于存储库链接扫描的存储库("**b1**" ~ "**b8**")。
- 4. 短按 [**D/MR(MW)**] 键。存储库编号上方会显示闪烁的 "**SKIP**"(跳过)图标,说明在存储库扫描期间,会扫 描此存储库。
- 5. 重复上述步骤 3 和 4, 在想要扫描的存储库上都添加 一个闪烁的"SKIP"(跳过)图标。
- 6. 现在,按住 [**MHz(SET)**] 键一秒钟,开始存储库链接扫描。
- 7. 如果要从存储库链接扫描中删除存储库,重复上述步骤 2-4, 把存储库编号旁 闪烁的"**SKIP**"(跳过)图标删除。

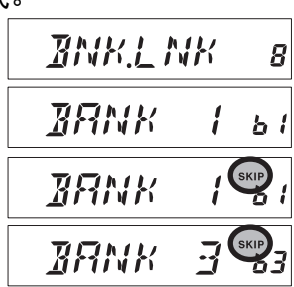

# 可编程频段扫描限值

除了频段扫描和存储扫描之外,本对讲机可设置为仅在用户设置的高低限值内进行 调谐和扫描频率。

这些扫描限值存储在专用的"次频段限值存储"中,标识为 **L0/U0** 至 **L9/U9**, 其中"**L**"和"**U**"分别代表上限和下限。

使用这项功能,请按照以下步骤操作 :

- 1. 在存储信道"**L0**"中存储要扫描 / 调谐范围的下边界,在"**U0**"中存储上边界 (或者,分别存储在"**L1/U1**"至"**L9/U9**")。
- 2. 调用了任意存储信道后,短按 [MHz(SET)] 键可启动可编程频段扫描限值。显 示"**PMS**"图标 :调谐和扫描操作将在刚编制的范围内进行 :

若需取消次频段限值,并返回到正常的存储操作模式,短按 [**D/MR(MW)**] 键即可。

请勿尝试在任意 **PMS** 存储信道上启动"正常"扫描。如果这样做,则出现 **》 结误提示信息:"U/L"存储信道专用于建立频段扫描的限值。** 

# 优先信道扫描(双频监听)

FT-1900R 的扫描功能包括双信道扫描的能力,可以让用户在 VFO、存储信道或归 属信道进行操作时,还可以定期查看用户指定的存储信道的情况。如果接收到某电 台信号强度高于静噪阈值,根据菜单项"**41 RESUME**"(41 重启)中的扫描重启 模式的设置,扫描将暂停于该电台的频率处。参见第 43 页。

启动优先信道双频监听操作的步骤如下 :

- 1. 必要时重复按 [**D/MR(MW)**] 键,将电台设置为存储调用模式。
- 2. 按住 [D/MR(MW)] 键一秒钟 (存储信道编号闪烁),然后选择需要设置为"优先" 信道的存储信道。
- 3. 短按 [  $\infty$  ] 键。显示屏右上方显示"PRI"图标, 指示其为优先信道。
- 4. 设置 FT-1900R 在其他的存储信道、归属信道或 VFO 频率处进行操作。
- 5. 按住 [**REV(DW)**] 键一秒钟。显示屏上仍将显示 VFO、所选存储信道或归属信 道的信息,但 FT-1900R 会每五秒钟检查一次优先信道的情况。
- 6. 短按 [**D/MR(MW)**] 键,可取消双频监听。

#### 优先返回模式

在优先信道操作(双频监听)期间,有一个专用功能可让用户直接返回至优先信道, 无需等待优先信道的状态变化。

启用该项功能并预设优先监听信道,只需按下麦克风上的 **PTT** 开关。立刻就能返 回优先信道。

启用优先返回操作 :

- 1. 按住 [MHz(SET)] 键一秒钟, 然后旋转 DIAL 旋钮选  $RVRI$ 择"**44 RVRT**"(44 返回)。
- 2. 按 [MHz(SET)] 键, 然后旋转 DIAL 旋钮, 选择"ON" (开)。
- 44 **Firi**  $5<sub>k</sub>$
- 3. 按住 [**MHz(SET)**] 键一秒钟,可保存新设置并退回到正常操作模式。

若需禁用优先返回操作,在上述步骤 2 中选择"**OFF**"(关)。

# 频段边界蜂鸣

扫描时如果到达接收器的频段边界, FT-1900R会自动发出"蜂鸣"声 (不论是在 标准 VFO 扫描或在 PMS 操作期间)。用户可以启用这个功能(频段边界蜂鸣), 从而在使用 DIAL 旋钮, 手动选择 VFO 频率到达频段边界时, 发出蜂鸣。

启用频段边界蜂鸣(手动调谐时)的步骤为 :

1. 按住 [MHz(SET)] 键一秒钟, 然后旋转 DIAL 旋钮选 择"**21 EDG.BEP**"(21 边界蜂鸣)。

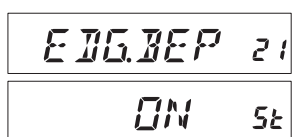

- 2. 按 [**MHz(SET)**] 键,然后旋转 **DIAL** 旋钮设置此菜单 项为"**ON**"(开)。
- 3. 按住 [MHz(SET)] 键一秒钟, 可保存新设置并退回到正常操作模式。

# 智能搜索操作

使用智能搜索功能,用户可以根据电台遇到的不同情况自动载入所需频率。使用智 能搜索功能,对讲机将搜索当前频率上下的频率,并存储活动频率(但不会在这些 频率停留);将活动频率存储在专用的智能搜索存储频段中,该频段包括 31 条存 储信道(当前频率之上有 15 条,当前频率之下有 15 条,再加上当前频率)。

智能搜索有两种基本的操作模式 :

- **SINGLE** : 在这种模式下,对讲机会从当前频率开始,每个方向搜索。所 有活动的信道都会载入智能搜索存储中,不论 31 个存储信道 是否填满,在完成各方向扫描之前搜索不会停止。
- **CNTNUE**(继续): 在这种模式下,对讲机会向每个方向交替搜索,在"SINGLE" (单次)搜索模式下,如果第一次扫描后,尚未填满 31 个信道 存储,电台会继续扫描直至填满这些信道。

#### 设置智能搜索模式

- 1. 按住 [MHz(SET)] 键一秒钟, 然后旋转 DIAL 旋钮选 择"**45 S SRCH**"(45 智能搜索)。
- 2. 按 [**MHz(SET)**] 键,然后旋转 **DIAL** 旋钮选择所需的 智能搜索模式(如上所述)。

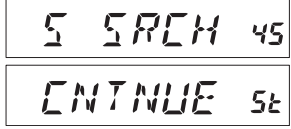

3. 按住 [MHz(SET)] 键一秒钟, 可保存新设置并退回到正常操作模式。

# 智能搜索操作

#### 存储智能搜索存储信道

- 1. 将电台设置为 VFO 模式。确保已正确调整静噪(频段噪音消失)。
- 2. 按下麦克风上的 [P2] 键, 进入智能搜索模式。显示屏 **SREH** 上将显示提示信息"**S SRCH**"(智能搜索)两秒钟。
- 3. 按 [**MHz(SET)**] 键(或麦克风上的 [**A**] 键),开始智能搜索扫描。
- 4. 侦测到活动信道后,扫描不会停止,并将活动信道自动存储在智能搜索存储库中。
- 5. 根据智能搜索操作("**SINGLE**"(单次)或"**CNTNUE**"(连续))的设置模式, 智能搜索扫描会最终停止,LCD 显示将返回智能搜索存储信道"**C**"。
- 6. 若需调用智能搜索存储信道,只需旋转 **DIAL** 旋钮从智能搜索存储中选择即可。
- 7. 按 [**D/MR(MW)**] 键,可返回正常操作模式。

用户初次到达某个城市时,智能搜索功能会发挥重要作用。用户无需花费大 量时间从参考指南上查找中继台频率,只需询问自己的 **FT-1900R** 就能知道!

# 互联网连接功能

可以使用FT-1900R访问"节点"(中继台或基站),该节点与威泰克斯的 WIRES ™(广域互联网中继增强系统)网络绑定。详细信息请参考 WiRES-II 网站: http://www.vxstd.com/en/wiresinfo-en/ 这项功能还可用于访问下述其他系统。

# **SRG**("姐妹电台群组")模式

- 1. 短按 [ ] 键,可启用互联网连接功能。在频率的右侧 147540 会显示"**Int**"图标。
- 2. 按 [  $\infty$  ] 键时,旋转 DIAL 旋钮选择要建立互联网连接 **ITMF** 的与 WIRES ™节点对应的访问编号(**DTMF**"**0**" ~ "**9**"、"**A**"、"**B**"、"**C**"、"**D**"、"**E** (½)"、"**F** (#)")(如果不知道网络的访问编号, 请询问节点或中继台负责人 / 管理员)。按 **PTT** 开关可退出选择模式。
- 3. 启用互联网连接功能后(参见上述步骤 1),FT-1900R 会根据步骤 2 的选项, 产生一个短暂的(0.1 秒)DTMF 音频。每次发射开始时会发出这个 DTMF 音频, 在 SRG 模式的操作下,与本地 WiRES ™节点建立或保持联系。
- 4. 若需禁用互联网连接功能, 请短按 [ <sub>81</sub> 键 (显示屏上的"Int"图标会消失)。

如果其他用户报告,您每次发射开始时都有 **DTMF**"蜂鸣",而您并未连接 **义务 互联网进行操作,应通过上述步骤 4 禁用此项功能。** 

# **FRG**("友人电台群组")模式

用户可通过 DTMF 字符串访问其他互联网链接系统(包括在"FRG"模式下的 WiRES ™)。

#### 编制 **FRG** 编码

将要用于互联网链接访问的 DTMF 音频存储在互联网存储寄存器中。为了举例说 明, 使用"#(F)1101D"作为访问编码 ("#"键用字母"F"表示)。

- 1. 按住 [MHz(SET)] 键一秒钟, 然后旋转 DIAL 旋钮选 择"**25 INT.SET**"(25 互联网设置)。
- 2. 按 [**MHz(SET)**] 键,然后旋转 **DIAL** 旋钮选择互联网 存储寄存器(**F0** ~ **F9**),存储所需的访问编码。
- 3. 短按 [**LOW(A/N)**] 键。第一个数字处光标闪烁。

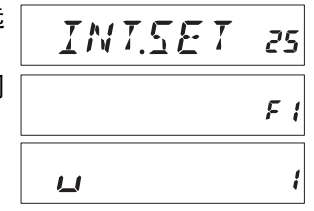

8. 按两次 [MHz(SET)] 键, 即可编制标签名称 (互联网存储寄存器的编号会不断 闪烁)。 9. 短按 [**D/MR(MW)**] 键。显示屏上会显示"--ALPHA--" - 81 PH- $5<sub>k</sub>$ 图示两秒钟,然后存储寄存器编号会再次闪烁。 10. 短按 [**MHz(SET)**] 键。第一个数字处光标闪烁。 11. 旋转 DIAL 旋钮, 选择要更改标签的第一位数字。  $\frac{1}{M}$ 12. 按 [**LOW(A/N)**] 键,移动到下一个字符处。 13. 如果输入有误, 按 [REV(DW)] 键让光标退格, 然后再次输入正确的字母、数字 或符号。 14. 重复步骤 11 和 12,编制所需标签中其余的字母、数 WEIXE 5 字或符号。每个标签最多可使用六个字符。 15. 编制标签完毕后(六个字符或不足),按住 [**MHz(SET)**] 键一秒钟,确认该标签。 16. 如果需要,重复步骤 1 至 15,存储其他的访问编码。

5. 短按 [**LOW(A/N)**] 键,接受第一个数字后,移动到 DTMF 字符串的第二个数字处。

**FRG**("友人电台群组")模式

"标签",请进行到下一步,否则按住 [**MHz(SET)**] 键一秒钟即可保存该设置。

17. 按 **PTT** 开关保存设置并返回到正常操作模式。

### 操作(访问 **FRG** 节点)

字符串的第一个数字)。

1. 按住 [MHz(SET)] 键一秒钟, 然后旋转 DIAL 旋钮选 择"**23 INT MD**"(23 互联网模式)。

4. 旋转 **DIAL** 旋钮选择"**F**"(代表 DTMF"#":DTMF

6. 重复上述步骤,直至完全输入访问编码("#(F)1101D")。 7. 如果要给互联网存储信道添加一个字母 / 数字命名的

- 2. 按 [MHz(SET)] 键, 然后旋转 DIAL 旋钮, 设置这个 设置模式项为"**FRG**"(从而启用"其他互联网链接 系统"模式)。
- 3. 按住 [**MHz(SET)**] 键一秒钟,保存新设置。
- 4. 短按 [  $\infty$  ] 键, 可启用互联网连接功能。在频率的右侧 会显示"**Int**"图标。
- 5. 按 [  $\infty$  ] 键时, 旋转 DIAL 旋钮, 选择要与建立链接的 英特网链接中继台对应的互联网存储寄存器编号(**F0**

~ F9)(或名称),然后短按 PTT 开关,锁定已选的访问编号。

互联网连接功能

F 1 1*m* 1 T

Б

ŗ.

$$
\frac{1N+112 \text{ c3}}{FR5 \text{ s2}}
$$

 $M$  $\overline{U}$ 

 $T N I T$ 

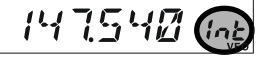

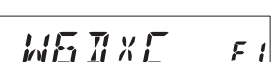

# 互联网连接功能

# **FRG**("友人电台群组")模式

- 6. 在上述步骤 4 中启用了互联网连接功能后, 按 [ 23] 键, 发射时发送所选的 DTMF 字符串(与所需的互联网链接模式建立链接)。
- 7. 若要返回 WiRES ™模式, 重复上述步骤 1-3, 在步骤 2 中选择"SRG"。

# **ARTS™**(通讯范围自动应答系统)

当用户与其他配备 ARTS ™的电台进入通讯范围之内,ARTS ™功能使用 DCS 信 令通知双方。在搜索和营救时,这项功能非常有用,能够与同伴保持联系至关重要。

双方电台必须将 DCS 编码设置为相同编码,然后通过该电台适用的命令启用其 ARTS ™功能。若有必要, 还可启用报警音。

无论何时按 **PTT** 开关,或启用 ARTS ™后每 25(或 15)秒,电台会发出一个 时长约为 1 秒,包括(亚音)DCS 信号的信号。开始 *RUIRN5* ARTS ™操作后, 如果范围内有其他电台, 蜂鸣声会响 **VFO** 起(若启用),显示屏会显示"**IN RNG**"(范围内),如 RNG 果超出范围,会显示"**OUTRNG**"(范围外)。

不论是否进行通话,每 15 秒或 25 秒都要轮询一次,直至禁用 ARTS ™。此外, 每 10 分钟用户可以通过 CW 发射呼号,从而便于被识别。禁用 ARTS ™时,DCS 也会被禁用(如果在之前的非 ARTS ™操作中没有使用)。

如果用户超出范围一分钟(轮询四次),电台发现没有接收到信号,会发出三声鸣叫, 显示屏上显示"**OUTRNG**"(范围外)。如果返回范围之内,电台也会再次发出蜂鸣声, 显示屏上将再次显示"**IN RNG**"(范围内)标识。

在 ARTS ™操作期间,会一直显示操作频率,但不能对其或对其他设置进行修改 ; 如果要返回正常操作,必须停止 ARTS ™。这项安全措施设计用于防止因调整频 率意外地失去联系等。

#### 基本 **ARTS ™** 安装和操作

- 1. 根据第65页的说明,可以将ARTS™功能配置在麦克风的四个可编程按钮([**P1**]、 [**P2**]、[**P3**] 或 [**P4**])上。
- 2. 根据第 25 页的说明,将您的电台与其他电台设置为相同的 DCS 编码。
- 3. 短按已配置相应功能的麦克风可编程按钮。LCD 上将 显示"**OUTRNG**"(范围外)。ARTS ™操作已经启用。

4. 每 25 秒, 电台会向其他电台发出一个"轮询"呼叫。

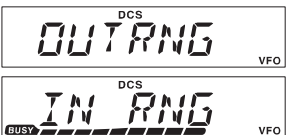

- 当收到其他电台带有其 ARTS ™轮询信号的应答后, |■ 显示屏显示会变为"**IN RNG**"(范围内),以确认接收了应答己方呼叫的对方电 台的轮询编码。
- 5. 短按已配置相应功能的麦克风可编程按钮, 退出 ARTS ™操作, 并重启发射的 正常功能。

# **ARTS™**(通讯范围自动应答系统)

#### **ARTS ™** 轮询时间选项

ARTS ™功能的轮询时间可以设置为 25 秒 (缺省值)或 15 秒。缺省值能够尽可 能的节省电量,因为发送的轮询信号并不频繁。若需改变轮询间隔 :

- 1. 按住 [MHz(SET)] 键一秒钟, 然后旋转 DIAL 旋钮选 *RR* **TNT** 择"**3 AR INT**"(3 警报间隔)。
- 2. 按 [MHz(SET)] 键, 然后旋转 DIAL 旋钮, 选择所需 的轮询间隔(**15** 或 **25** 秒)。
- 3. 选择完毕后,按住 [**MHz(SET)**] 键一秒钟,可保存新设置并退回到正常操作模式。

#### **ARTS ™** 报警蜂鸣选项

ARTS ™功能有两种蜂鸣声(可采用其他选项将其关闭),可用于提示 ARTS ™操 作的当前状态。根据所在地和频繁报警可能会带来的困扰,可以选择最适合自己的 蜂鸣模式。选项包括 :

- **IN RNG**: 只在电台初次确认进入范围时发出蜂鸣声,后续不再发出重复确认的蜂 鸣声。
- **ALWAYS**: 每次收到其他电台发射的轮询呼叫时,都会发出报警蜂鸣。
- **OFF**: 不发出报警蜂鸣时,用户必须密切观察显示屏,确认当前 ARTS ™的 状态。

若需设置 ARTS ™蜂鸣模式,请按照以下步骤操作 :

- 1. 按住 [MHz(SET)] 键一秒钟, 然后旋转 DIAL 旋钮选 择"**2 AR BEP**"(2 报警蜂鸣)。
- 2. 按 [**MHz(SET)**] 键,然后旋转 **DIAL** 旋钮选择所需的 ARTS ™蜂鸣模式(如上所述)。
- *RFP* RR.  $\overline{c}$ **RLWRYS SE**

 $1555F$ 

 $\overline{z}$ 

 $5<sub>k</sub>$ 

3. 选择完毕后,按住 [**MHz(SET)**] 键一秒钟,可保存新设置并退回到正常操作模式。

**ARTS™** (通讯范围自动应答系统)

#### **CW** 标识符设置

ARTS ™功能中包括前述的 CW 标识。使用这项功能后, 在 ARTS ™操作期间, 每 10 分钟电台会发出一个"DE(你的呼号)K"信号。呼号最多可使用 16 个字符。

编制 CW 标识符的步骤如下 :

- 1. 按住 [MHz(SET)] 键一秒钟, 然后旋转 DIAL 旋钮选择"11 CW ID"(11 CW 标识符)。  $\Gamma_{\mathcal{M}}$  $I$   $I$  $\overline{1}$
- 2. 按 [MHz(SET)] 键, 然后按 [LOW(A/N)] 键, 显示之 前存储的任意呼号。
- 3. 按住 [**LOW(A/N)**] 键一秒钟,清除之前的呼号。
- 4. 旋转 DIAL 旋钮, 选择呼号的第一个字母 / 数字, 然 后短按 [LOW(A/N)] 键, 保存第一个字母 / 数字, 并 移动到下一个字符处。
- 5. 重复上述步骤,必要时重复多次,直至完整输入呼号。 注意,在可用字符之间会有"斜线"(**– • • – •**),说明 用户使用"便携式"电台。
- 6. 如果输入有误,按 [REV(DW)] 键可返回至前一位字母 / 数字处, 然后选择正确 的字母 / 数字。
- 7. 完整输入呼号,且该标识不足 16 位时,短按 [**MHz(SET)**] 键可确认此呼号。(如 果呼号超过 16 个字符,无需按 [**MHz(SET)**] 键,跳过这一步。)
- 8. 再次短按 [MHz(SET)] 键, 然后旋转 DIAL 旋钮, 设 置该项为"**ON**"(开)(启用 CWID 功能)。
- 9. 选择完毕后,按住 [**MHz(SET)**] 键一秒钟,可存储新设置并退回到正常操作模式。

禁用 CW 标识符 :

- 1. 按住 [MHz(SET)] 键一秒钟, 然后旋转 DIAL 旋钮选 择"**11 CW ID**"(11 CW 标识符)。
- 2. 短按 [**MHz(SET)**] 键,然后旋转 **DIAL** 旋钮,将此项 设置为"**OFF**"(关)(禁用 CW 标识符功能)。

3. 选择完毕后,按住 [**MHz(SET)**] 键一秒钟,可保存新设置并退回到正常操作模式。

可通过监控输入的呼号检查工作情况。为此,调用设置模式项"**11 CW ID**"(**<sup>11</sup> CW** 标识符)并按 **[MHz(SET)]** 键,再按 **[D/MR(MW)]** 键。

 $\Gamma_{bl}$  $T R$ 11 **NEE** 55

**Fini** 

5E

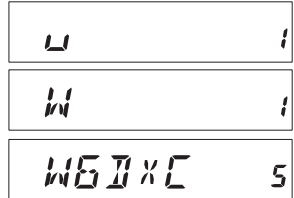

# **CW** 培训功能

FT-1900R 提供了CW 培训功能,可以通过扬声器发送随机的摩斯码(扬声器可以 听到),以此来提高 CW 的有效性。

1. 按住 [MHz(SET)] 键一秒钟, 然后旋转 DIAL 旋钮选 **FWIRNG** ΙZ 择"**12 CWTRNG**"(12 CW 培训)。 2. 短按 [**MHz(SET)**] 键,可对此设置模式项进行调整。 **ISMPM** 185 3. 按 [LOW(A/N)] 键, 选择培训模式 (在 LCD 的上边 缘用极小字体显示): **1A**: 仅发送五个字母字符 **A**: 仅发送字母字符(重复发送) **1n**: 仅发送五个数字字符 **n**: 仅发送数字字符(重复发送) **1An**: 发送五个字母、数字、"?"和"/"字符(混合) **An**: 发送字母、数字、"?"和"/"字符(混合,每组连续五个) 4. 旋转 [**DIAL**] 旋钮选择摩斯速度。按 [**D/MR(MW)**] 键, 75*F P M*  $IB<sub>0</sub>$ 可以在"WPM(每分钟单词个数)"或"CPM(每分 钟字符个数)"之间选择编码速度。 5. 按 [**REV(DW)**] 键开始产生编码字符(仅有 CW 声音 *RZZEH 186* 从扬声器发出,电台不发射);显示屏上会显示发射 的字符。如果在上述步骤 3 中选择模式"**1**"后,按 [**REV(DW)**] 键可发送另一 组编码。 6. 若需禁用 CW 培训功能,请短按 [**MHz(SET)**] 键。 7. 按住 [MHz(SET)] 键一秒钟, 返回到正常操作模式。

"**CPM**"选项基于国际"**PARIS**"标准,要求每个单词中含有 **<sup>5</sup>** 个字符。

# 分组操作

FT-1900R 可用于 1200 bps 的分组操作,使用最常用的终端节点控制器(TNCs)。 对讲机和 TNC 之间通过前面板上的麦克风接口和后面板上的外接麦克风插孔连接, 请参照下图。

按照语音操作的说明,使用 **VOL**(音量)旋钮调整从接收器到 TNC 的音量等级。 通过设置模式项"**27 MCGAIN**"(27 麦克风增益),调整 FT-1900R 向 TNC 的输 入等级,详细信息请见第 64 页。

连接电缆之前,确保已关闭对讲机和 TNC,以免瞬时电压可能损坏对讲机。

分组操作完成后,要记得将麦克风上的输入等级缺省值调整为"LVL 5"(设置模式 项为"**27 MCGAIN**"(27 麦克风增益))。

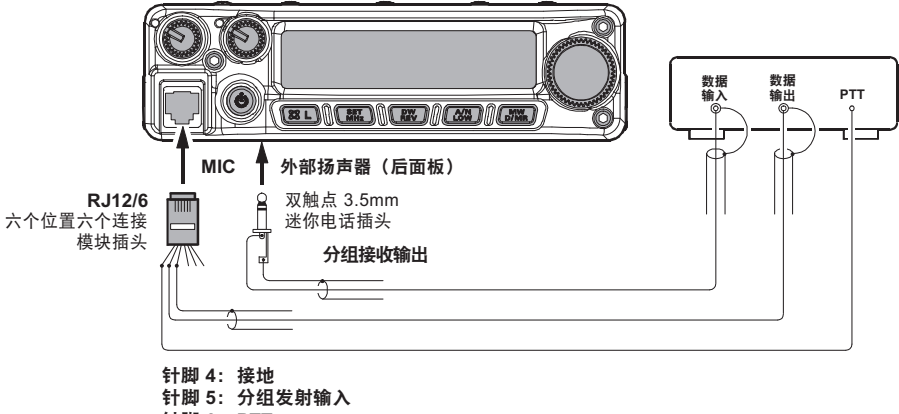

针脚 **6**: **PTT**

#### 密码

FT-1900R 具有密码保护功能,尽可能的防止他人未经许可使用您的对讲机。

启用密码功能后,电台初次开机时,会要求输入四位数字密码。必须用麦克风键盘 输入四位数字密码。如果输入错误的密码,微处理器会自动关闭电台。

输入密码并启用此项功能,请按照以下步骤操作 :

- 1. 按住 [MHz(SET)] 键一秒钟, 然后旋转 DIAL 旋钮选 择"**40 PSWD**"(40 密码)。
- 2. 短按 [**MHz(SET)**] 键,可对此设置模式项进行调整。
- 3. 短按 [LOW(A/N)] 键, 显示之前存储的密码。
- 4. 旋转 **DIAL** 旋钮,选择所需的第一个数字 / 字母(**0-9**、 **A**、**B**、**C**、**D**、**E**("\*"代替),和 **F**("#"代替)。
- 5. 按 [**LOW(A/N)**] 键,移动到下一个数字处。
- 6. 重复步骤 4 和 5, 编制所需密码其余的数字或字母。
- 7. 如果输入有误,按 [**REV(DW)**] 键可返回至前一位数 字, 然后重新选择正确的号码 / 字母。

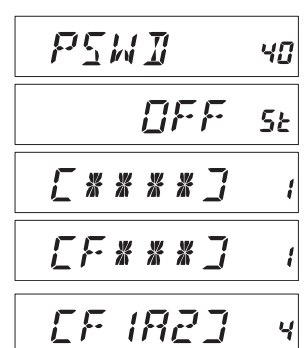

- 8. 输入密码完毕后,按住 [**MHz(SET)**] 键一秒钟,可保存新设置并退回到正常操 作模式。
- 9. 若需禁用密码功能,重复上述步骤 **1** 和 **2**,旋转 **DIAL** 旋钮选择"**OFF**"(关), 然后按住 [**MHz(SET)**] 键一秒钟。

**1)** 建议您将密码数字书面记录下来,并保存在容易找到的安全地方,以免 》写了 忘记密码。

**2)** 如果忘记密码,用户可以通过"微处理器复位"打开对讲机(参见第**66**页)。 但是,**FT-1900R** 会清除密码和其他存储信道并完全恢复到出厂时的缺省设置。

# 超时定时器(**TOT**)

"超时定时器"(TOT)功能设计用于让对讲机在预设时间段内连续发射后强制进入 "接收"模式(缺省值为 3 分钟)。这项功能防止 **PTT** 开关被无意锁定在"TX"状态时, 对讲机会长时间持续发射"无效载波"。

超时计时器的"接收切换"时间可以调整为 1/3/5/10 分钟, 或关闭。

若需改变其缺省时间(3分钟)设置:

1. 按住 [MHz(SET)] 键一秒钟, 然后旋转 DIAL 旋钮选 择"**53 TOT**"(53 超时定时器)。

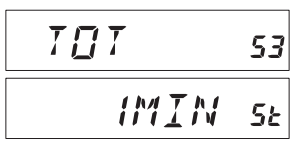

- 2. 按 [MHz(SET)] 键, 然后旋转 DIAL 旋钮, 选择所需 的时间间隔(**1/3/5/10** 分钟)或 **OFF**(关)。
- 3. 按住 [**MHz(SET)**] 键一秒钟,可存储新设置并退回到正常操作模式。

如果发射时间超过超时定时器 **10** 秒以内,扬声器中会发出一个可以听到的 报警铃声。

# 自动关机(**APO**)

电台的 PTT 或其他按键 / 开关在用户定义的时间内无任何操作时, "自动关机" (APO)功能会将电台完全关闭。如果不按前面板上的任何键或按钮,旋转 **DIAL** 旅钮,使用麦克风上的键和按钮,进行发射,且对讲机不进行扫描或优先监控,经 过特定时间段后电台也将自动关闭。自动关机的时间设置为 0.5/1/3/5/8 小时,也 可以关闭 APO(自动关机)功能。这项功能有助于节省移动安装时的电量,避免 用户离开车辆时忘记关机造成的电量消耗。

若需启用 APO (自动关机) 功能:

- 1. 按住 [MHz(SET)] 键一秒钟, 然后旋转 DIAL 旋钮选 择"**1 APO**"(1 自动关机)。
- 2. 按 [MHz(SET)] 键, 然后旋转 DIAL 旋钮, 选择所需 的"关机"时间或 **OFF** (关)。

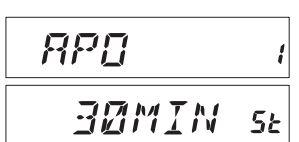

3. 按住 [MHz(SET)] 键一秒钟, 可保存新设置并退回到正常操作模式。

如果在设定的时间内未进行操作,超过 APO(自动关机)定时器超时 1 分钟后, 扬声器中会发出报警铃声,然后微处理器会自动关闭该电台。

# 繁忙信道锁定(**BCLO**)

BCLO(繁忙信道锁定)功能可以防止电台发射因收到超过静噪阈值的较强干扰信 号时被启动。在电台使用不同 CTCSS 或 DCS 编码的频段上,使用 BCLO(繁忙 信道锁定)功能可以避免无意中干扰其通讯(因为您的电台被自身音频解码器静音)。 BCLO (繁忙信道锁定) 的缺省设置为 OFF (关), 调整该设置的方法如下 :

- 1. 按住 [MHz(SET)] 键一秒钟, 然后旋转 DIAL 旋钮选  $R\Gamma L$ 5 择"**5 BCLO**"(5 繁忙信道锁定)。
- 2. 短按 [**MHz(SET)**] 键,可对此设置模式项进行调整。
- 3. 旋转 **DIAL** 旋钮,设置该模式项为"**ON**"(开)(从而 启用 BCLO (繁忙信道锁定) 功能)。

 $\prod M$  $5<sub>k</sub>$ 

4. 选择完毕后,按住 [**MHz(SET)**] 键一秒钟,可保存新设置并退回到正常操作模式。

**BCLO**(繁忙信道锁定)由静噪系统控制;如果使用了 **DCS** 或 **TSQ**,当电 台在该频率发射不正确的音频时,**BCLO**(繁忙信道锁定)将禁止其发射, 同时也会禁止该电台干扰其他电台的发射。

### 编制键盘分配

缺省的 FT-1900R 键盘功能在出厂时就已配置在麦克风按钮 [**P1**]/[**P2**]/[**P3**]/[**P4**] 上。 用户可以进行调整,改为其他想要快速访问的功能。

若需改变这些可编程键的功能 :

- 1. 按住 [MHz(SET)] 键一秒钟, 然后旋转 DIAL 旋钮, 选 *PRG Pi* 35 择菜单项进行配置("**36 PRG P1**"(36 编制 P1)、"**37 PRG P2**" (37 编制 P2)、"38 PRG P3" (38 编制 P3) 或 "39 PRG P4" (39 编制 P4))。
- 2. 按 [MHz(SET)] 键, 然后旋转 DIAL 旋钮, 选择上一 步所选的需要配置到按钮上的功能。四个按钮的可用 选项略有不同, 包括:

**ARTS**: ARTS ™操作。

- **SQLOFF**: 打开静噪,允许无静音接收。
- **S SRCH**: 智能搜索操作。
- **C SRCH**: 音频搜索扫描功能。
- **SCAN**: 扫描操作。

**T CALL**: 启用 1750 Hz 音频脉冲。

或设置菜单项之一。

- 3. 短按 [**MHz(SET)**] 键,保存新设置,然后旋转 **DIAL** 旋钮,选择另一个可编程按 钮对其修改,重复上述过程。
- 4. 按住 [MHz(SET)] 键一秒钟, 返回到正常操作模式。

也可以将设置模式项配置为麦克风上 **[P1]/[P2]/[P3]/[P4]** 按钮的功能,步骤如下 :

- 1. 按住 [MHz(SET)] 键一秒钟, 进入设置模式。
- 2. 旋转 DIAL 旋钮, 选择想要配置在按钮上以便快捷访问的设置模式项。
- 3. 按住麦克风上的 [**P1**]、[**P2**]、[**P3**] 或 [**P4**] 按钮一秒钟,将该设置模式项配置在 对应按钮上。
- 4. 现在, 用户只要简单地按一下麦克风上的按钮, 就可以调用常用的设置模式项。

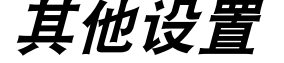

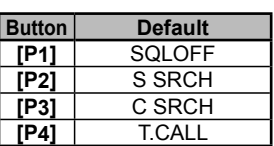

5Ŀ

**BRIS** 

### **FM** 频段宽度和发射频偏等级

在拥塞频率(信道间距为 12.5 或 15 kHz)操作时,可以减少接收器的带宽和麦克 风的频偏级别。降低发射频偏,从而可减少对其他用户的干扰。

配置较窄带宽,请按照以下步骤操作 :

- 1. 按住 [MHz(SET)] 键一秒钟, 然后旋转 DIAL 旋钮选 M / N  $\overline{R}$ 59 择"**59 W/N DV**"(59 宽带 / 窄带带宽)。
- 2. 按 [**MHz(SET)**] 键,然后旋转 **DIAL** 旋钮,将显示选 MARRROW 项改为"**NARROW**(窄带) (±2.5 kHz 频偏,6 kHz 带宽 )"。
- 3. 按住 [MHz(SET)] 键一秒钟, 可保存新设置并退回到正常操作模式。
- 4. 若需恢复较宽带宽和频偏,重复上述步骤,在上述的步骤 2 中选择"**WIDE**(宽 带) (±5 kHz 频偏 , 15 kHz 带宽 )"。

### 麦克风增益调整

出厂时已编制麦克风增益,适合使用随附的 **MH-48A6J** 型麦克风。如果使用另外购 买的麦克风或连接 TNC,可以使用设置模式项"**27 MCGAIN**"(27 麦克风增益) 设置不同的麦克风增益等级。

1. 按住 [MHz(SET)] 键一秒钟, 然后旋转 DIAL 旋钮选 择"**27 MCGAIN**"(27 麦克风增益)。

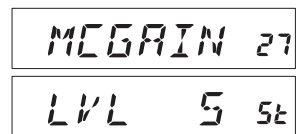

 $5<sub>k</sub>$ 

- 2. 按 [**MHz(SET)**] 键,然后旋转 **DIAL** 旋钮设置所需的 等级(缺省值 :**LVL 5**)。
- 3. 按住 [**MHz(SET)**] 键一秒钟,可保存新设置并退回至正常操作模式。

使用随附的 **MH-48A6J** 麦克风时,要记住将麦克风增益调整为缺省值"**LVL 5**"。

### **DCS** 编码倒相

DCS 系统首先被引入商业应用 LMR(专业无线电对讲机)服务网,因此得到了广 泛应用。DCS 有时会被称为其他名字,例如 DPL®(数字私线,摩托罗拉公司的注 册商标)。

DCS 使用 23 位编码, 以 134.4 bps (位 / 秒)的数据速率发射 (亚音)。有时, 信 号倒相会需要补发或接收编码。信号倒相会让启用 DCS 接收器的静噪电路无法打 开,因为解码位流与所选的操作不匹配。

经常会造成倒相的典型情况有 :

- □ 连接外部接收器前置放大器。
- □ 通过中继台操作。
- □ 连接外部线性放大器。

注意,编码倒相并不意味着上述设备有问题!

配置特定放大器时,输出信号(相位)从输入信号倒相而来。小信号或功率放大器 具有奇数个 (1、3、5 等) 放大阶段, 会造成发射或接收的 DCS 编码倒相。

尽管,在大多数情况下不会发生(放大器设计和相关工业标准也考虑到这个问题), 但是当用户和其他电台使用相同的 DCS 编码时,接收器的静噪电路无法打开,用 户或对方电台(单方)可以尝试以下操作 :

- 1. 按住 [MHz(SET)] 键一秒钟, 然后旋转 DIAL 旋钮选 择"**15 DCS RV**"(15 DCS 返回)。
	- $H \subseteq \mathbb{R}$  $RV$ 15 *ENR BL E* 5Ŀ
- 2. 短按 [**MHz(SET)**] 键,然后旋转 **DIAL** 旋钮,将此设 置模式项设置为"**ENABLE**"(启用)(DCS 编码倒相)。
- 3. 选择完毕后,按住 [**MHz(SET)**] 键一秒钟,可保存新设置并退回到正常操作模式。
- 4. 完毕后,要记得恢复其缺省设置为"**DISABLE**"(禁用)。

# 复位程序

在某些无法预料的情况下,可能会造成微处理器数据崩溃(例如静电等)。如果出 现这种情况,复位微处理器可以恢复正常操作。注意,如果按照下述进行完整的微 处理器复位,将删除存储信道中的所有内容。

### 微处理器复位

清除所有存储和其他设置,恢复至出厂缺省值。

- 1. 关闭电台。
- 2. 打开电台时,按住 [**REV(DW)**]、[**LOW(A/N)**] 和 [**D/MR(MW)**] 键。显示屏上将 显示"ALL RESET PUSH D/MR KEY"(所有复位按 D/MR 键)的提示信息。
- 3. 短按 [**D/MR(MW)**] 键,复位所有的出厂缺省设置(按其他键可取消复位程序)。

### 设置模式复位

如果只是将设置(菜单)模式的设置项复位为出厂缺省值,不改变其他设置:

- 1. 关闭电台。
- 2. 打开电台时,按住 [**LOW(A/N)**] 和 [**D/MR(MW)**] 键。显示屏上将显示"**SET MODE RESET PUSH D/MR KEY**" (设置模式复位按 D/MR 键) 的提示信息。
- 3. 短按 [D/MR(MW)] 键, 将设置(菜单)模式下的设置项复位为出厂缺省值(按 其他键可取消复位程序)。

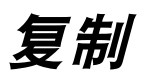

FT-1900R具有方便的"复制"功能,可以将一台FT-1900R中的存储和配置数据 传输到另一台 FT-1900R中。当配置多台对讲机用于公共服务操作时, 此项功能将 发挥重要作用。以下是将一台电台中的数据复制至另一电台的步骤 :

- 1. 关闭所有电台。
- 2. 用复制电缆连接两个电台的 **MIC** 插孔。
- 3. 打开电台时,按住 [**LOW(A/N)**] 键。对两台电台进行同样操作(先后顺序没有 关系)。如果在该步骤下,成功启用复制模式,两个 **CLONE** 电台的显示屏上都会显示"**CLONE**"(复制)字样。
- 4. 在目标电台中,按 [**D/MR(MW)**] 键(LCD 显示屏上会 出现"**‐ ‐WAIT‐‐**")。
- 5. 在来源电台上按 [**MHz(SET)**] 键,会显示"**‐ ‐ ‐ ‐TX‐ ‐ ‐ ‐**", 并将数据传送到另一电台中。
- 6. 如果在复制过程中出现问题,显示屏会显示"**ERROR**" (错误)。检查电缆连接和电池电压,然后再试一次。
- 7. 如果数据传输成功,两个电台的显示屏上都会显示"**CLONE**"(复制)。
- 8. 按任意键退回到正常操作模式。
- 9. 关闭所有电台并断开复制电缆。

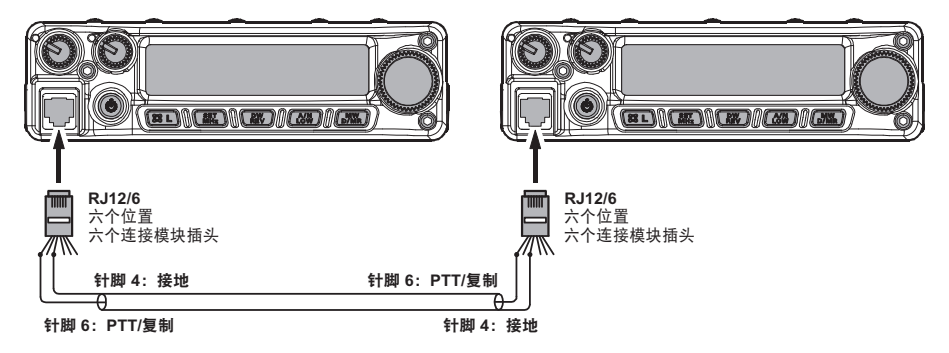

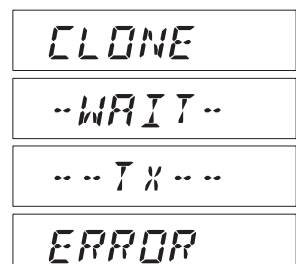

# "设置"(菜单)模式

FT-1900R的设置(菜单)模式在上述各个章节中都有过介绍,使用和设置都很简 单。该模式用于配置对讲机的各个参数,部分参数前文没有详细说明。启用设置(菜 单)模式,请按照以下步骤操作 :

- 1. 按住 [**MHz(SET)**] 键一秒钟,进入设置模式。
- 2. 旋转 DIAL 旋钮, 选择需要调整的菜单项。
- 3. 短按 [**MHz(SET)**] 键,开始对所选菜单项进行调整,然后旋转 **DIAL** 旋钮进行实 际操作。
- 4. 选择调整完毕后,按住 [**MHz(SET)**] 键一秒钟,可退出设置模式并返回到正常 操作模式。

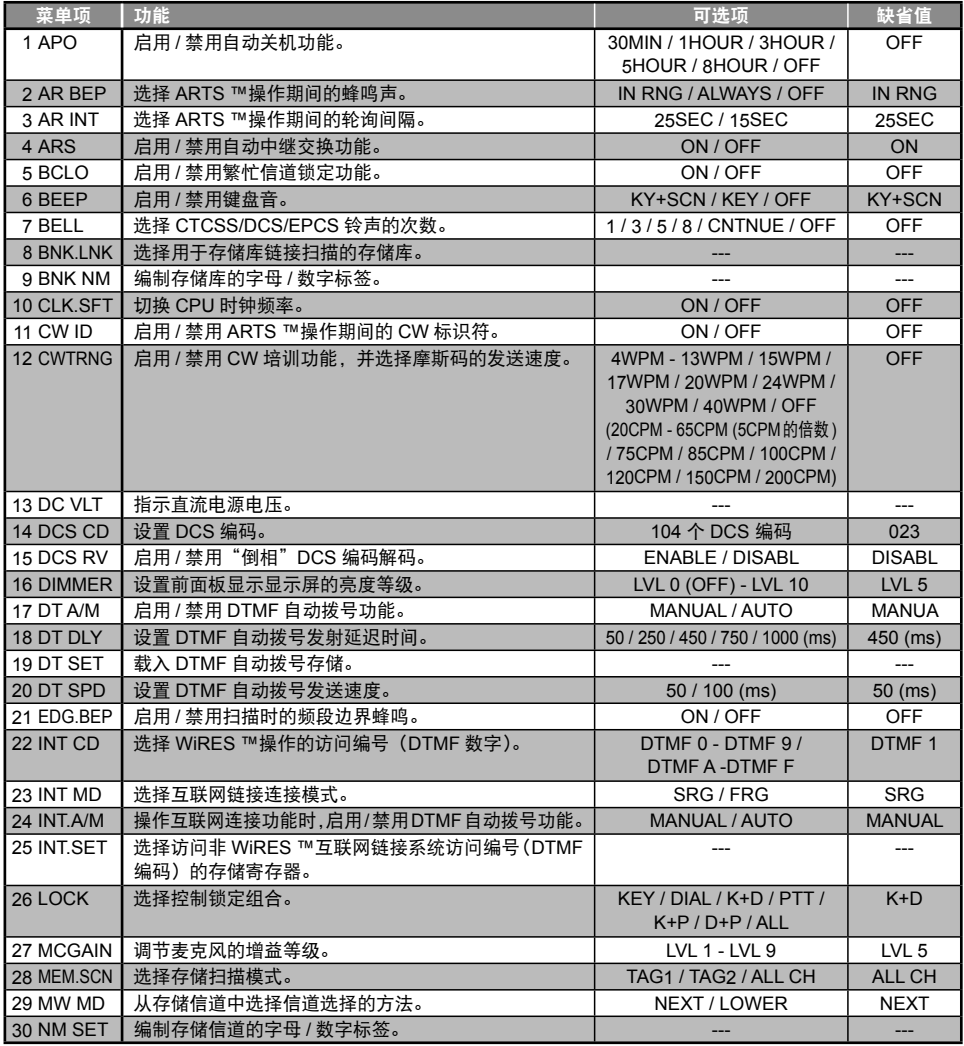
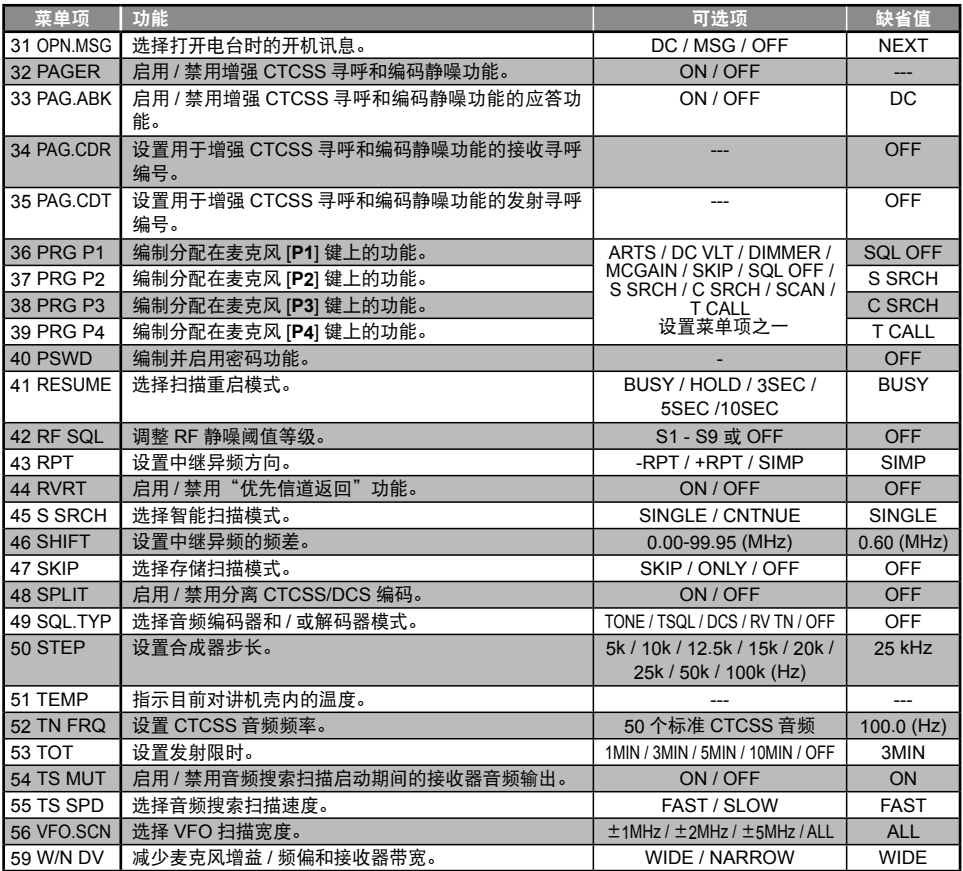

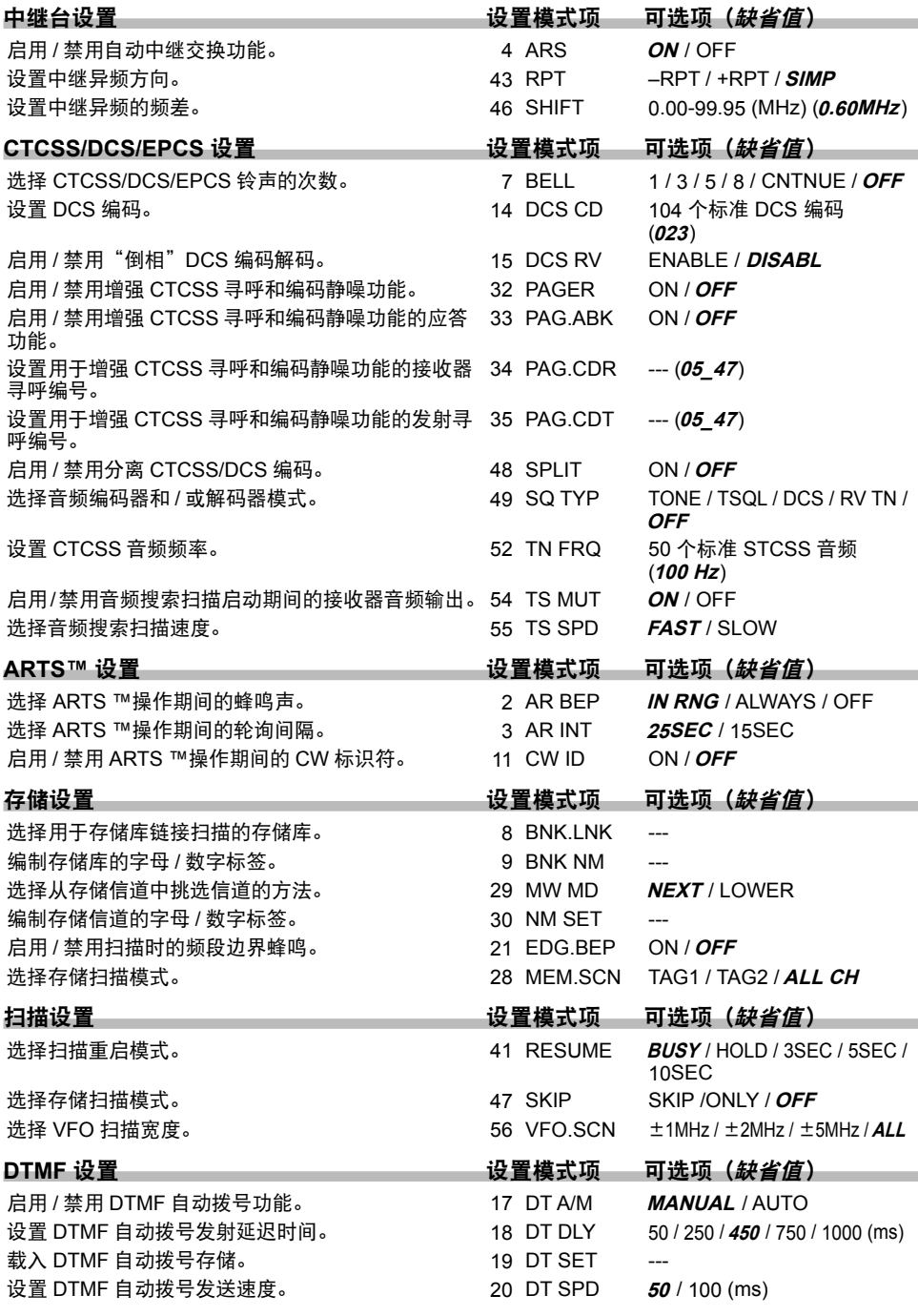

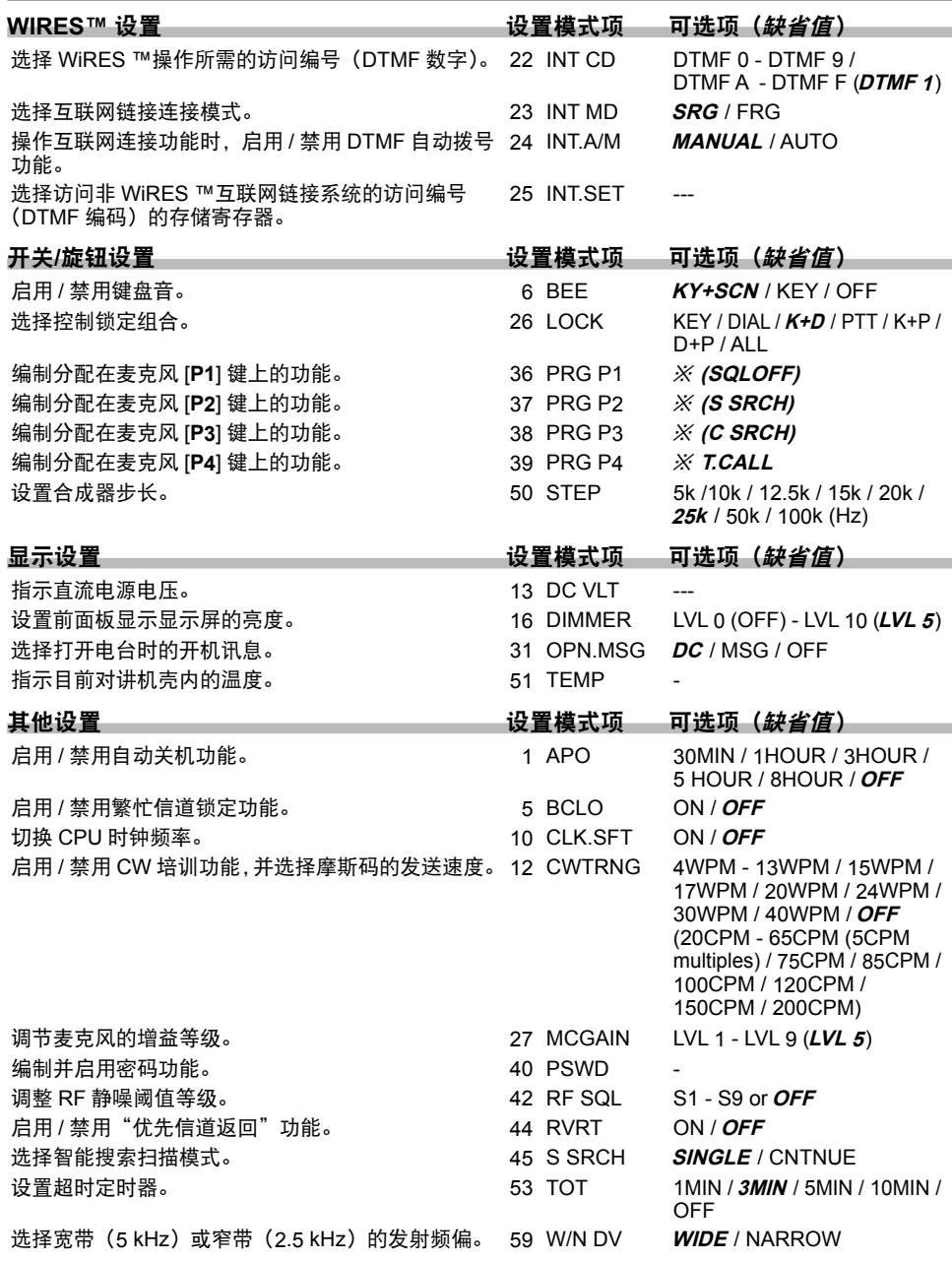

※: ARTS / DC VLT / DIMMER / MCGAIN / SKIP / SQL OFF / S SRCH / C SRCH / SCAN /T CALL / 设置菜单项之一

# 菜单选项详细信息

# **1 APO**(自动关机)

功能 : 启用 / 禁用自动关机功能。 可选项 :30MIN / 1HOUR / 3HOUR /5HOUR / 8HOUR / OFF 缺省值 : OFF

# **2 AR BEP**(警报蜂鸣)

功能: 选择 ARTS 操作期间的蜂鸣声。 可选项 : IN RNG / ALWAYS / OFF 缺省值 :IN RNG IN RNG : 只有当电台初次侦测到用户进入范围时才发出蜂鸣。 ALWAYS : 每次接收到其他电台的轮询发射时都发出蜂鸣(在范围内每 15 或 25 秒)。 OFF : 无报警音。

# **3 AR INT**(警报间隔)

功能 :选择 ARTS 操作期间的轮询间隔。 可选项 :25SEC / 15SEC 缺省值 :25SEC

**4 ARS**(自动中继异频)

功能 :启用 / 禁用自动中继异频功能。 可选项 : ON / OFF 缺省值 : ON

**5 BCLO**(繁忙信道锁定)

功能你 :启用 / 禁用繁忙信道锁定功能。 可选项 : ON / OFF 缺省值 : OFF

## **6 BEEP**(蜂鸣)

功能 :启用 / 禁用按键音。 可选项 : KY+SCN / KEY / OFF 缺省值 : KY+SCN KY+SC : 按键或扫描停止时,都会发出蜂鸣。 KEY : 按下任意键时都会发出按键音。 OFF : 关闭按键音。 **7 BELL**(铃声)

功能:选择 CTCSS/DCS/EPCS 的铃声次数。 可选项 :1 / 3 / 5 / 8 / CNTNUE(连续响铃)/ OFF 缺省值 : OFF

# 菜单选项详细信息

"设置"(菜单)模式

#### **8 BNK.LNK**(存储库链接)

功能 :选择用于存储库链接扫描的存储库。 详细信息请见第 46 页。

### **9 BNK NM**(存储库名称)

功能 :编制存储库的字母 / 数字标签。 详细信息请见第 38 页。

#### **10 CLK.SFT**(时钟切换)

功能 :切换 CPU 时钟频率 可选项 : ON / OFF 缺省值 : OFF 这个设置模式项仅用干移开杂散响应"啄木鸟"噪声,使其更换到另外的频率。

### **11 CW ID**(**CW** 标识符)

功能 :启用 / 禁用 ARTS 操作期间的 CW 标识符。 可选项 : ON / OFF 缺省值 : OFF

#### **12 CWTRNG**(**CW** 培训)

功能: 启用 / 禁用 CW 培训功能, 并选择摩尔斯电码组的发送速度。

可选项 :4 / 5 / 6 / 7 / 8 / 9 / 10 / 11 / 12 / 13 / 15 / 17 / 20 / 24 / 30 / 40 WPM / OFF 或 20 / 25 / 30 / 35 / 40 / 45 / 50 / 55 / 60 / 65 / 75 / 85 / 100 / 120 / 150 / 200 CPM

缺省值 : OFF

注意 :在"WPM"和"CPM"之间切换时,只需按 [**MHz(SET)**] 键。

#### **13 DC VLT**(直流电压)

功能 :指示直流电源电压。

#### **14 DCS CD**(**DCS**编码)

功能:设置 DCS 编码。 可选项 :104 个标准 DCS 编码 缺省值 :023

# **15 DCS RV**(**DCS** 返回)

功能: 启用 / 禁用"倒相" DCS 编码解码。 可选项 : ENABLE / DISABL 缺省值 : DISABL

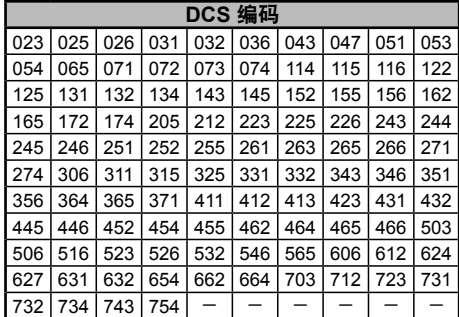

# 菜单选项详细信息

## **16 DIMMER**(调光器)

功能 :设置前面板显示屏的亮度等级。 可选项 :0 (OFF) – 10 缺省值 :5

# **17 DT A/M**(**DTMF** 自动**/**手动)

功能 :启用 / 禁用 DTMF 自动拨号功能。 可选项 : MANUAL / AUTO 缺省值 : MANUAL

## **18 DT DLY**(**DTMF** 延迟)

功能 :设置 DTMF 自动拨号发射延迟时间。 可选项 :50 / 250 / 450 / 750 / 1000 ms 缺省值 :450 ms

# **19 DT SET**(**DTMF** 设置)

功能 :载入 DTMF 自动拨号存储。 详细信息请见第 30 页。

# **20 DT SPD**(**DTMF** 速度)

功能 :设置 DTMF 自动拨号发送速度。 可选项 :50(高速)/ 100(低速)ms 缺省值 :50 ms

## **21 EDG.BEP**(边界蜂鸣)

功能:启用 / 禁用扫描时的频段边界蜂鸣。 可选项 : ON / OFF 缺省值 : OFF

# **22 INT CD**(互联网编码)

功能:选择用于 WiRES ™互联网链接的访问编号(DTMF 数字)。 可选项 : DTMF 0 - DTMF 9 /DTMF A -DTMF F 缺省值 : DTMF 1

# **23 INT MD**(互联网模式)

功能:选择互联网链接连接模式。 可选项 : SRG / FRG 缺省值 : SRG

# 菜单选项详细信息

### **24 INT.A/M**(互联网自动**/**手动)

功能 : 操作互联网连接功能时, 启用 / 禁用 DTMF 自动拨号功能。 可选项 : MANUAL / AUTO 缺省值 : MANUAL

## **25 INT.SET**(互联网设置)

功能:选择访问非 WiRES 互联网链接系统所需的访问编号(DTMF 编码)的存储 寄存器。 可选项 : F0 - F9

缺省值 : F1

**26 LOCK**(锁定)

功能 : 选择控制锁定组合。 可选项 : KEY / DIAL / K+D / PTT / K+P / D+P / ALL 缺省值 : OFF 注意 :"K"="键"、"D"="拨号"和"P"="PTT"。

## **27 MCGAIN**(麦克风增益)

功能 :调节麦克风的增益等级。 可选项 :1 – 9 缺省值 :5

# **28 MEM.SCN**(存储扫描)

功能: 选择存储扫描模式。 可选项 : TAG1 / TAG2 / ALL CH 缺省值 : ALL CH ALL CH: 扫描所有的存储信道。 TAG1 : 仅扫描与开始扫描的信道的"第一个"字符相同的存储信道。 TAG2 : 仅扫描与开始扫描的信道的"前两个"字符相同的存储信道。

## **29 MW MD**

功能 :选择从存储信道中挑选信道的方法。

可选项 : NEXT / LOWER

缺省值 : NEXT

NEXT : 将数据存储在与之前存储的存储信道相邻,编号更大的存储信道中。 LOWER: 将数据存储在编号最小的"空闲"信道中。

## **30 NM SET**(数字设置)

功能 : 编制存储信道的字母 / 数字标签。 详细信息请见第 35 页。

# *FT-1900R* 操作手册 *75*

# 菜单选项详细信息

**31 OPN.MSG**(开机讯息) 功能 :选择开机时显示屏上的讯息。 可选项 : DC / MSG / OFF 缺省值 : DC

DC : 直流电源电压

MSG :用户设置。见下文。

 $\overline{\mathsf{OFF}}$ : 无开机讯息。

编制开机讯息的步骤如下 :

- 1. 设置该设置模式项为"**MSG**"(讯息)。
- 2. 短按 [LOW(A/N)] 键, 就可以开始编制开机讯息。可以看到输入第一个字符处 光标闪烁。
- 3. 旋转 **DIAL** 旋钮,选择讯息的第一个字母 / 数字,然后短按 [**LOW(A/N)**] 键,存 储第一个字母 / 数字,并移动到下一个字符处。
- 4. 重复上述步骤,完整输入讯息(最多六个字符)。
- 5. 如果输入有误,按 [**DW(REV)**] 键让光标退格,再输入正确的字母 / 数字。
- 6. 完整输入开机讯息后,短按 [**MHz(SET)**] 键,确认该讯息,然后按住 [**MHz(SET)**] 键一秒钟,存储该设置并返回正常操作模式。

**32 PAGER**(寻呼)

功能 :启用 / 禁用增强 CTCSS 寻呼和编码静噪功能。 可选项 : ON / OFF 缺省值 : OFF

# **33 PAG.ABK**(寻呼应答)

功能 :启用 / 禁用增强 CTCSS 寻呼和编码静噪功能的应答功能。 可选项 : ON / OFF 缺省值 : OFF

## **34 PAG.CDR**(接收寻呼编码)

功能 :设置用于增强 CTCSS 寻呼和编码静噪功能的接收器寻呼编码。 详细信息请见第 26 页。

# **35 PAG.CDT**(发射寻呼编码)

功能 :设置用于增强 CTCSS 寻呼和编码静噪功能的发射寻呼编码。 详细信息请见第 26 页。

# 菜单选项详细信息

# **36 PRG P1**(编制 **P1**)

功能 :编制分配在麦克风 [**P1**] 键上的功能。

可选项 :ARTS / SQL OFF / S SRCH / C SRCH / SCAN / T CALL 或设置模式选项 之一 (设置模式选项 #36 至 39 : 初始设置为 "设置模式选项 #13 DC VLT")。 缺省值 : SQL OFF

#### **37 PRG P2**(编制 **P2**)

功能 :编制分配在麦克风 [**P2**] 键上的功能。 可选项 : ARTS / SQL OFF / S SRCH / C SRCH / SCAN / T CALL 或设置模式选项 之一 (设置模式选项 #36 至 39 : 初始设置为"设置模式选项 #16 DIMMER")。 缺省值 : S SRCH

## **38 PRG P3**(编制 **P3**)

功能 :编制分配在麦克风 **[P3]** 键上的功能。

可选项 : ARTS / SQL OFF / WX CH / S SRCH / C SRCH / SCAN / T CALL 或 设置模式选项之一(设置模式选项 #36 至 39 : 初始设置为"设置模式选项 #27 MCGAIN")。

缺省值 : C SRCH

## **39 PRG P4**(编制 **P4**)

功能 :编制分配在麦克风 **[P4]** 键上的功能。 可选项 :ARTS / SQL OFF / S SRCH / C SRCH / SCAN / T CALL 或设置模式选项 之一 (设置模式选项 #36 至 39 : 初始设置为 "设置模式选项 #47 SKIP")。 缺省值 : T CALL

## **40 PSWD**(密码)

功能 :编制并启用密码功能。 可选项 : ON / OFF 缺省值 : OFF

# **41 RESUME**(重启)

功能: 选择扫描重启模式。 可选项 : BUSY / HOLD / 3SEC / 5SEC / 10SEC 缺省值 : BUSY BUSY : **4** 在信号消失之前, 扫描暂停, 载波跌落后重启。 HOLD : 接收信号时扫描停止,但不会重启。 3SEC/5SEC/10SEC : 扫描会暂停所选的时间长度,然后不论其他电台是否仍在发 射都将重启扫描。

# 菜单选项详细信息

### **42 RF SQL**(射频静噪)

功能 :调整 RF 静噪阈值等级。 可选项 : S1 - S9 / OFF 缺省值 : OFF

### **43 RPT**(中继台)

功能 :设置中继异频方向。 可选项 : –RPT / + RPT / SIMP 缺省值 : SIMP

### **44 RVRT**(返回)

功能:启用 / 禁用"优先信道返回"功能。 可选项 : ON / OFF 缺省值 : OFF

### **45 S SRCH**(智能搜索)

功能 : 洗择智能搜索模式。

可选项 : SINGLE / CNTNUE

- 缺省值 : SINGLE
- SINGLE : 对讲机会从当前频率开始,每个方向搜索。所有的活动信道(每个方 向最多有 15 个)都将载入智能搜索存储中。不论 31 个存储信道是否 填满,各向搜索一遍后,停止搜索。
- CNTNUE: 对讲机会向每个方向进行搜索, 与"SINGLE"(单次)搜索相似, 如 果第一次搜索完毕后,31 个信道存储尚未填满,电台会继续搜索直至 填满这些信道。

#### **46 SHIFT**(交换)

功能 :设置中继异频的频差。 可选项 :0.00 - 99.95 MHz 缺省值 :0.60 MHz

#### **47 SKIP**(跳过)

功能 :选择存储扫描模式。 可选项 : SKIP / ONLY / OFF 缺省值 : OFF SKIP: 扫描时"跳过"标识(SKIP)信道。 ONLY :只扫描带有标识的信道(优先扫描列表)。 OFF : 扫描所有存储信道(不管"标识")。

# 菜单选项详细信息

**48 SPLIT**(分离)

功能 :启用 / 禁用分离 CTCSS/DCS 编码。

可选项 : ON / OFF

缺省值 : OFF

设置模式项设为"ON"(开)时, 配置设置模式项"49 SQL.TYP"(49 静噪类型) 时,在"RV TN"(接收音频)参数后面有附加参数。

D CODE :仅 DCS 编码。

T DCS : 编码 CTCSS 音频,解码 DCS 编码。

D TONE :编码 DCS 编码,解码 CTCSS 音频。

# **49 SQL.TYP**(静噪类型)

功能: 选择音频编码器和 / 或解码器模式。 可选项 : TONE / TSQL / DCS / RV TN / OFF 缺省值 : OFF TONE :CTCSS 编码器 TSQL :CTCSS 编码器 / 解码器 DCS :数字编码编码器 / 解码器 RV TN :反向 CTCSS 解码器(接收到匹配音频时接收机静音) 注意 :也要查看设置模式项"48 SPLIT"(48 分离),在"分离音频"操作期间的 附加选项。

**50 STEP**(步长)

功能 :设置合成器步长。 可选项 :5 / 10 / 12.5 / 15 / 20 / 25 / 50 / 100 kHz 缺省值: 25 kHz

## **51 TEMP**(温度)

功能 :指示目前对讲机壳内的温度。 注意 :重复按 [**D/MR(MW)**] 键,切换显示摄氏度(°F)和华氏度(°C)。

## **52 TN FRQ**(音频频率)

功能 :设置 CTCSS 音频频率。 可选项 :50 个标准 CTCSS 音频 缺省值 :100.0 Hz

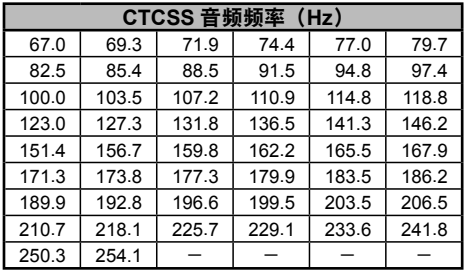

# 菜单选项详细信息

### **53 TOT**(超时定时器)

功能 :设置超时定时器。 可选项 :1MIN / 3MIN / 5MIN /10MIN / OFF 缺省值 :3MIN 持续发射时间超过指定时间后,超时定时器将关闭发射。

# **54 TS MUT**(音频搜索静音)

功能 :启用 / 禁用音频搜索扫描启动期间的接收机音频输出。 可选项 : ON / OFF 缺省值 : ON

## **55 TS SPD**(音频搜索速度)

功能 :选择音频搜索扫描速度。 可选项 : FAST / SLOW 缺省值 : FAST

### **56 VFO.SCN**(**VFO** 扫描)

功能: 选择 VFO 扫描宽度。 可选项 :±1MHz / ±2MHz / ±5MHz / ALL 缺省值 : ALL ±1 MHz, ±2 MHz, ±5 MHz :扫描所选带宽内的频率。 ALL : 扫描所有频率。

## **59 W/N DV**(宽带**/**窄带带宽)

功能 : 减少麦克风增益 / 频偏和接收器带宽。 可选项 : WIDE(±5 kHz 频偏,15 kHz 带宽)/ NARROW(±2.5 kHz 频偏,6 kHz 带宽) 缺省值:WIDE(±5 kHz 频偏,15 kHz 带宽)

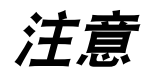

注意

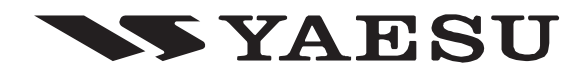

版权所有 2011 VERTEX STANDARD CO., LTD. 保留所有权利

本手册的任何部分在没有 VERTEX STANDARD CO., LTD. 的允许下禁止复制 EH023N380

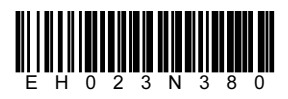